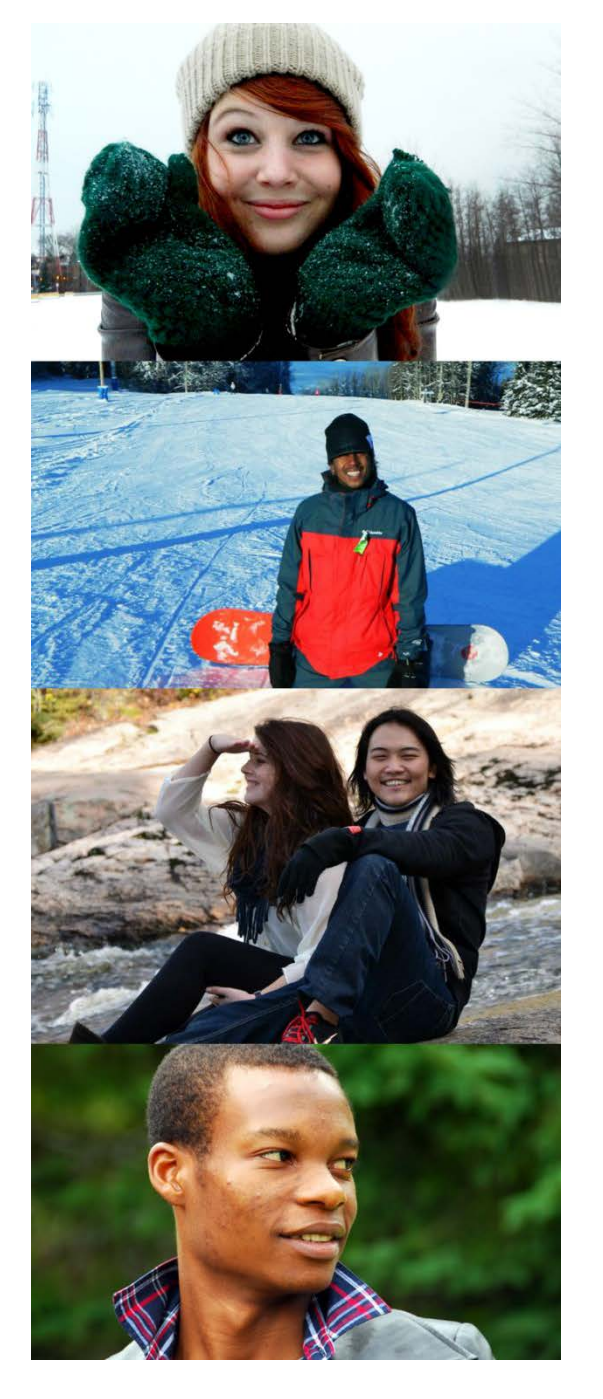

# **FICHES DE DÉPANNAGE POUR LES DEMANDES EN LIGNE DE DOCUMENTS DE RÉSIDENCE TEMPORAIRE POUR ÉTUDIANT SUR MONCIC**

Permis d'études, permis de travail, visa de résident temporaire

**Document réalisé en collaboration par les établissements suivants :**

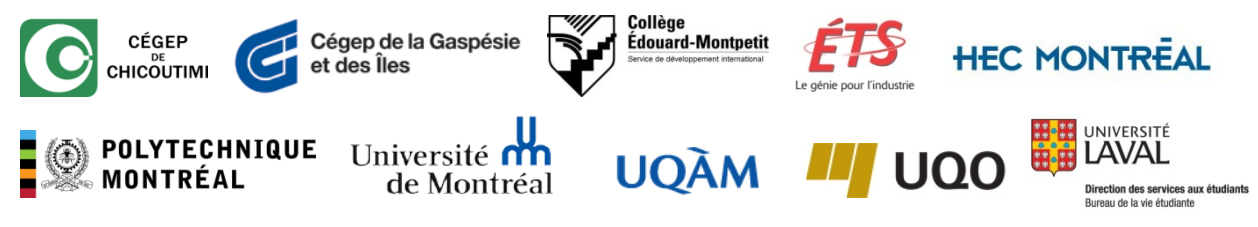

#### **Avertissement**

Ce document s'adresse aux étudiants des établissements d'enseignement auteurs du document; il tente de répondre aux questions et de résoudre les problèmes rencontrés le plus fréquemment. En cas de doute quant aux démarches à suivre, l'étudiant peut se référer au bureau responsable des étudiants internationaux de son établissement.

Ces fiches de dépannage ne sont pas un guide d'utilisation des services de Citoyenneté et Immigration Canada (CIC). Pour chaque type de demande, l'étudiant doit se référer aux pages du site Web de CIC, aux « Guides d'instructions » qui accompagnent les formulaires de demande, ainsi qu'aux lois et règlements en vigueur.

### **Légende**

**Les lois et règlements du Québec et du Canada, ainsi que les sites Internet du MICC et de CIC ont préséance sur ce document.**

 $III.A7$  Hyperlien vers une autre section de ce document www.cic.gc.ca $\mathbf{F}$  Hyperlien menant à un site Internet

- *CIC* Abréviation figurant au glossaire, sectio[n IV](#page-44-0)
- **Oui** Option à choisir dans un menu à liste déroulante
- **Non** Case à cocher dans un formulaire
- *Valider* Lien ou bouton sur lequel cliquer dans l'application électronique

Document protégé sous licence @creative<sub>ns</sub> 1090<sub>sous</sub> les conditions : Attribution (BY) / Pas d'utilisation commerciale (NC) / Partage dans les mêmes conditions (SA) / v.3.0 [détails complets] 1<sup>ère</sup> édition - 22 avril 2013. Les auteurs sont cités en page couverture. Adapté selon le modèle de Polytechnique Montréal. Ce document n'a pas de valeur légale et n'est qu'une synthèse des procédures à suivre, établie au meilleur de nos connaissances à la date de rédaction. Des changements pourraient survenir à tout moment sans préavis.

## TABLE DES MATIÈRES

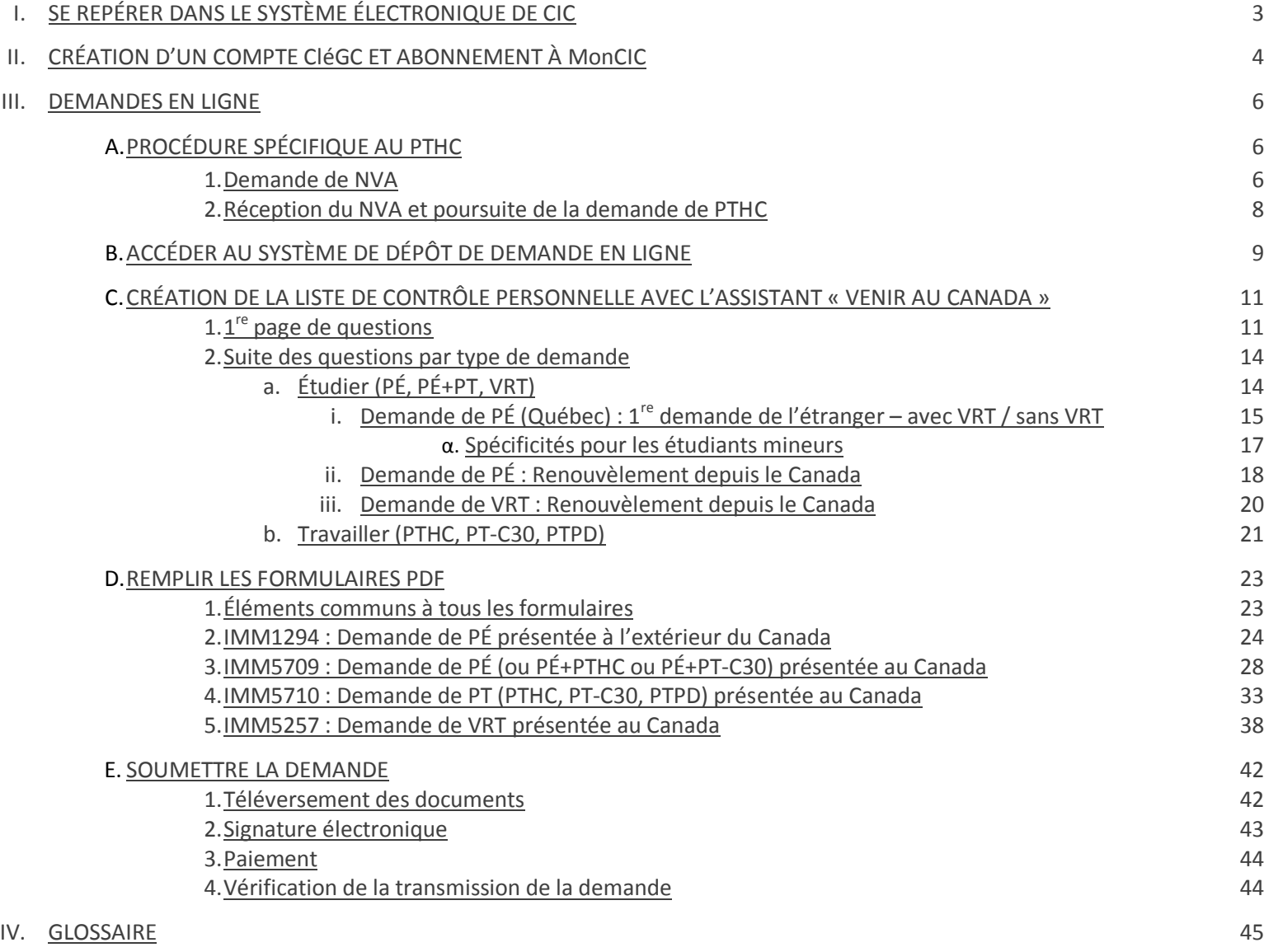

Document protégé sous licence @creativens  $\bigcirc$  SO sous les conditions : Attribution (BY) / Pas d'utilisation commerciale (NC) / Partage dans les mêmes conditions (SA) / v.3.0 [détails complets] 1<sup>ère</sup> édition - 22 avril 2013. Les auteurs sont cités en page couverture. Adapté selon le modèle de Polytechnique Montréal.

# <span id="page-2-0"></span>I. SE REPÉRER DANS LE SYSTÈME ÉLECTRONIQUE DE CIC

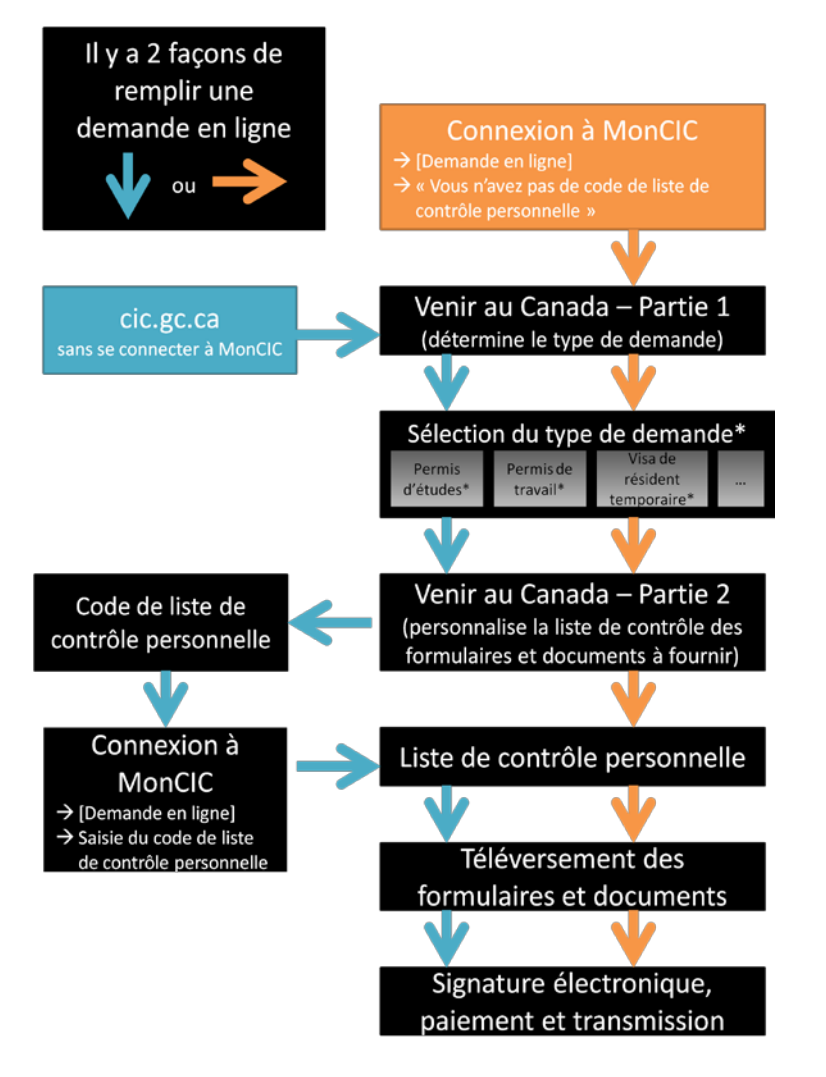

<span id="page-2-1"></span>\*Ce schéma ne présente qu'une liste simplifiée des types de demandes, dont il existe de nombreuses variantes (demandes présentées au Canada / hors du Canada; version Québec / hors Québec; etc.)

Le nouveau système électronique de *[CIC](#page-44-0)* prévoit deux chemins pour soumettre une demande en ligne, illustrés ci-contre.

Nous vous recommandons d'utiliser le chemin orange, débutant par « Connexion à MonCIC ». Cette façon de faire, en plus de comporter moins d'étapes, vous permet de sauvegarder vos réponses sans avoir à terminer la demande.

Ce système s'applique à toutes les demandes présentées en ligne de permis d'études, de permis de travail et de visa de résident temporaire.

Dans tous les cas, vous aurez à créer un compte CléGC et à vous inscrire à MonCIC. Vous pouvez vous référer à la [section II](#page-2-1) a pour cette démarche.

Notez toutefois que pour le permis de travail hors campus (*[PTHC](#page-44-0)*), qui est un type de permis de travail particulier, vous devez franchir d'autres étapes avant de débuter la demande en ligne. L'aide pour ces étapes est proposée dans la sectio[n III.A](#page-5-0).7.

Soyez attentifs aux étapes que vous franchirez dans le questionnaire de l'assistant « Venir au Canada ». Les questions de la Partie 1 ne servent qu'à vous orienter vers le type de demande approprié à votre situation. Si les questions décrivent mal votre situation, il se peut que vous deviez corriger certaines réponses pour accéder au type de demande désiré.

Une fois le type de demande sélectionné, vous verrez apparaître l'écran suivant :

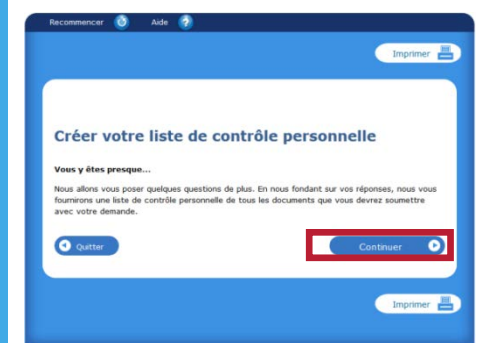

Les questions qui suivent cet écran vont déterminer les documents que vous devez joindre à votre demande : c'est la « liste de contrôle personnelle ».

**Soyez très vigilants, car une erreur peut vous amener à joindre les mauvais documents et conduire à un refus de votre demande.**

Document protégé sous licence @Creative 6 00 Sous les conditions : Attribution (BY) / Pas d'utilisation commerciale (NC) / Partage dans les mêmes conditions (SA) / v.3.0 [détails complets] 1<sup>ère</sup> édition - 22 avril 2013. Les auteurs sont cités en page couverture. Adapté selon le modèle de Polytechnique Montréal.

# II. CRÉATION D'UN COMPTE CLÉGC ET ABONNEMENT À MONCIC

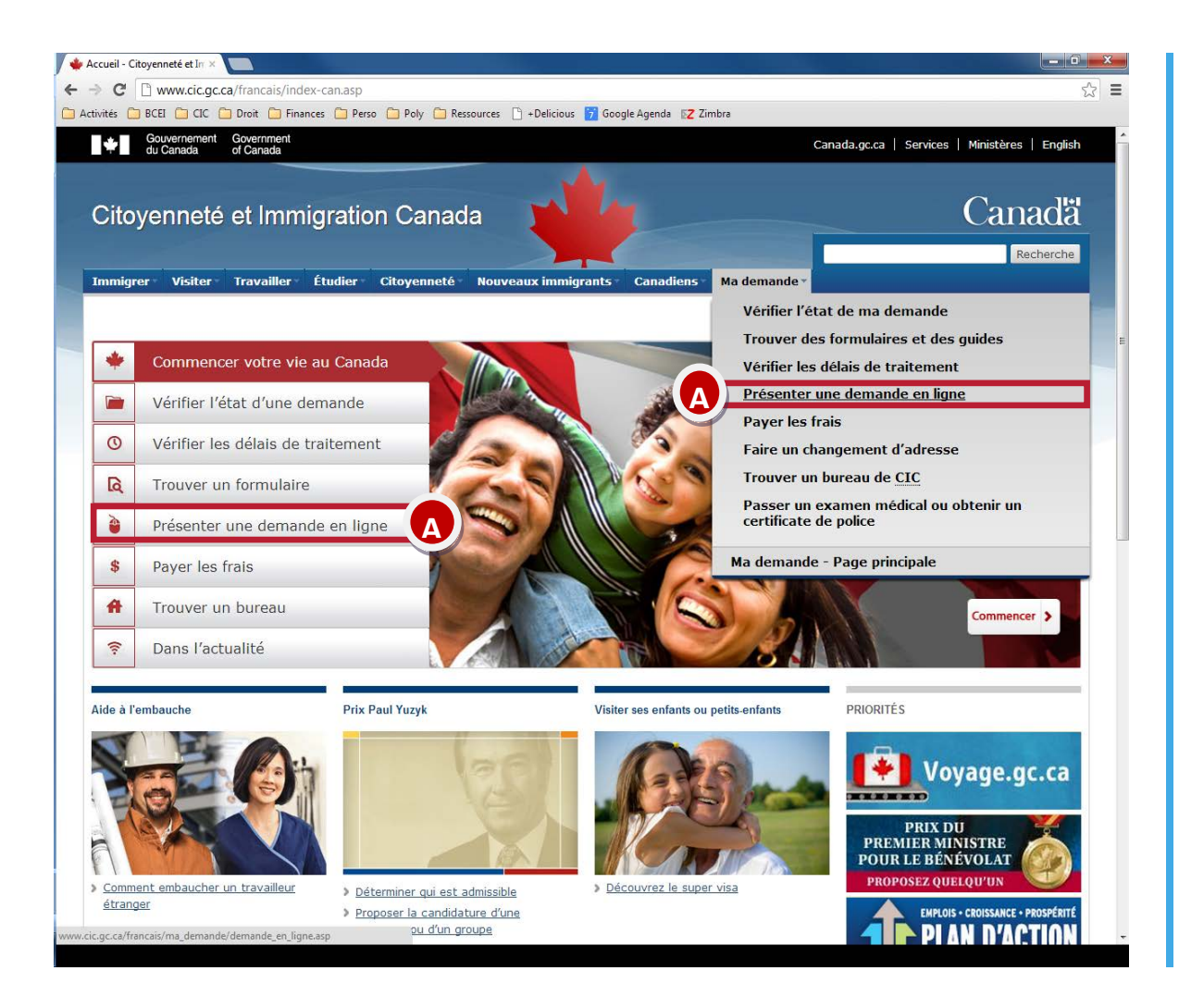

Vous devez avoir en main :

- Pour la première utilisation des services de *[CIC](#page-44-0)* : votre numéro de passeport.
- Si vous avez déjà obtenu un document de *[CIC](#page-44-0)* par le passé : votre numéro *[IUC/UCI/ID-client](#page-44-0)* (n° identification unique du client à 8 chiffres, de la forme 1234-5678, présent sur votre permis d'études, permis de travail ou visa)

#### Dirigez-vous sur [www.cic.gc.ca](http://www.cic.gc.ca/)日

- A. Cliquez sur *Présenter une demande en ligne* **→ Résidence temporaire** 
	- *Enregistrez-vous ou ouvrez une session*
	- **→ Ouvrez une session avec CléGC**

Document protégé sous licence @Creative<sub>ns</sub> 10 SO sous les conditions : Attribution (BY) / Pas d'utilisation commerciale (NC) / Partage dans les mêmes conditions (SA) / v.3.0 [détails complets] 1<sup>ère</sup> édition - 22 avril 2013. Les auteurs sont cités en page couverture. Adapté selon le modèle de Polytechnique Montréal.

#### Fiches de dépannage pour les demandes en ligne de documents de résidence temporaire pour étudiant sur MonCIC Page 5/45

F909164211

HALE

**CANAD** 

EXEMPLATRE

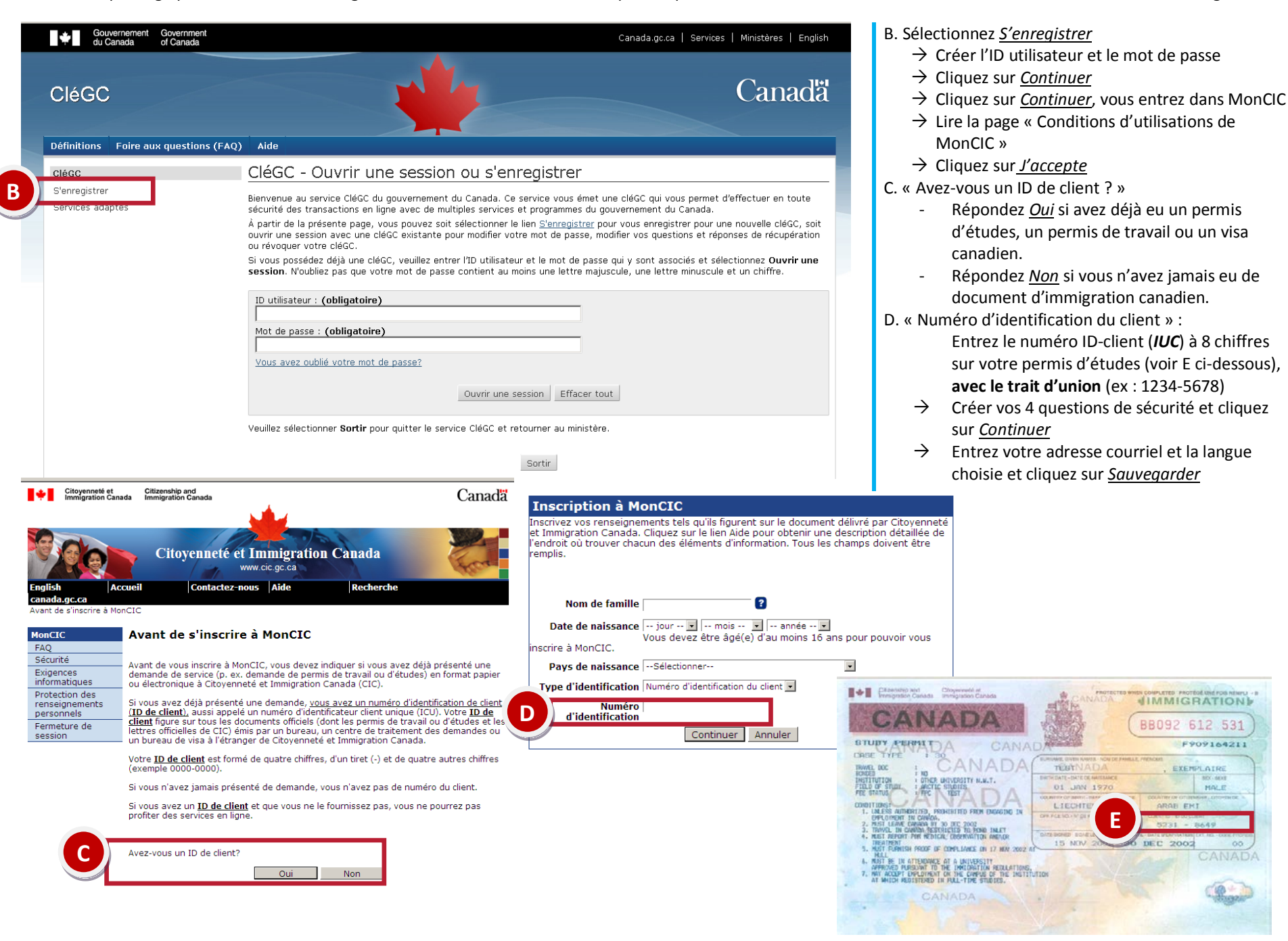

Document protégé sous licence @Creative 6 COS sous les conditions : Attribution (BY) / Pas d'utilisation commerciale (NC) / Partage dans les mêmes conditions (SA) / v.3.0 [détails complets] 1<sup>ère</sup> édition - 22 avril 2013. Les auteurs sont cités en page couverture. Adapté selon le modèle de Polytechnique Montréal.

## <span id="page-5-0"></span>III. DEMANDES EN LIGNE

#### III.A. PROCÉDURE SPÉCIFIQUE AU PERMIS DE TRAVAIL HORS CAMPUS

#### **III.A.1. Demande de NVA (Numéro de vérification de l'admissibilité)**

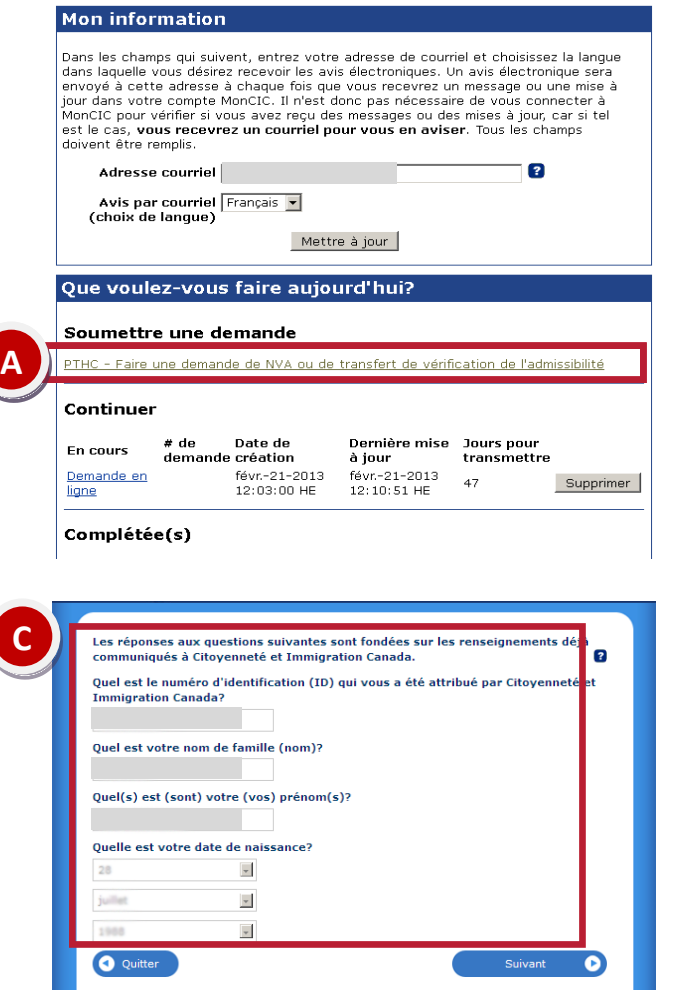

A. Cliquez sur *PTHC - Faire une demande de NVA ou de transfert de vérification de l'admissibilité*

Si cette option n'apparait pas dans la section « Que souhaitez-vous faire aujourd'hui? », c'est que vous n'avez pas fourni votre *[ID-client](#page-44-0)* lors de la création de votre CléGC. Pour avoir accès à cette option, vous devrez supprimer votre compte CléGC (ouvrez une session CléGC, puis choisissez « Révoquer votre CléGC » (voir B, ci-dessous). Recréez un nouveau compte, en répondant **Oui** à la question « Avez-vous un *[ID-client](#page-44-0)*? »

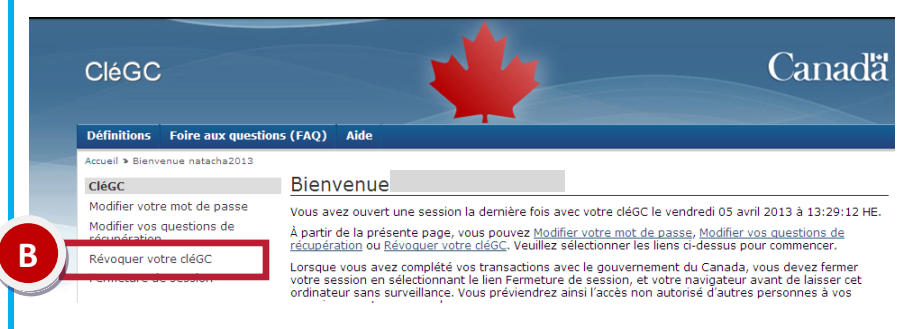

C. MonCIC vous rappelle ensuite les informations inscrites dans votre dossier d'immigration. Notez bien la façon dont votre nom apparaît, car vous devrez retranscrire votre nom exactement de la même façon à l'étape de la signature électronique (étape G de cette section). Si vous souhaitez faire corriger une erreur dans votre nom, vous devez déposer une demande de modification par courrier postal séparément. [\(www.cic.gc.ca/francais/information/demandes/modification.asp](http://www.cic.gc.ca/francais/information/demandes/modification.asp)日)

Ce document n'a pas de valeur légale et n'est qu'une synthèse des procédures à suivre, établie au meilleur de nos connaissances à la date de rédaction. Des changements pourraient survenir à tout moment sans préavis. **Les lois et règlements du Québec et du Canada, ainsi que les sites Internet du MICC et de CIC ont préséance sur ce document.**

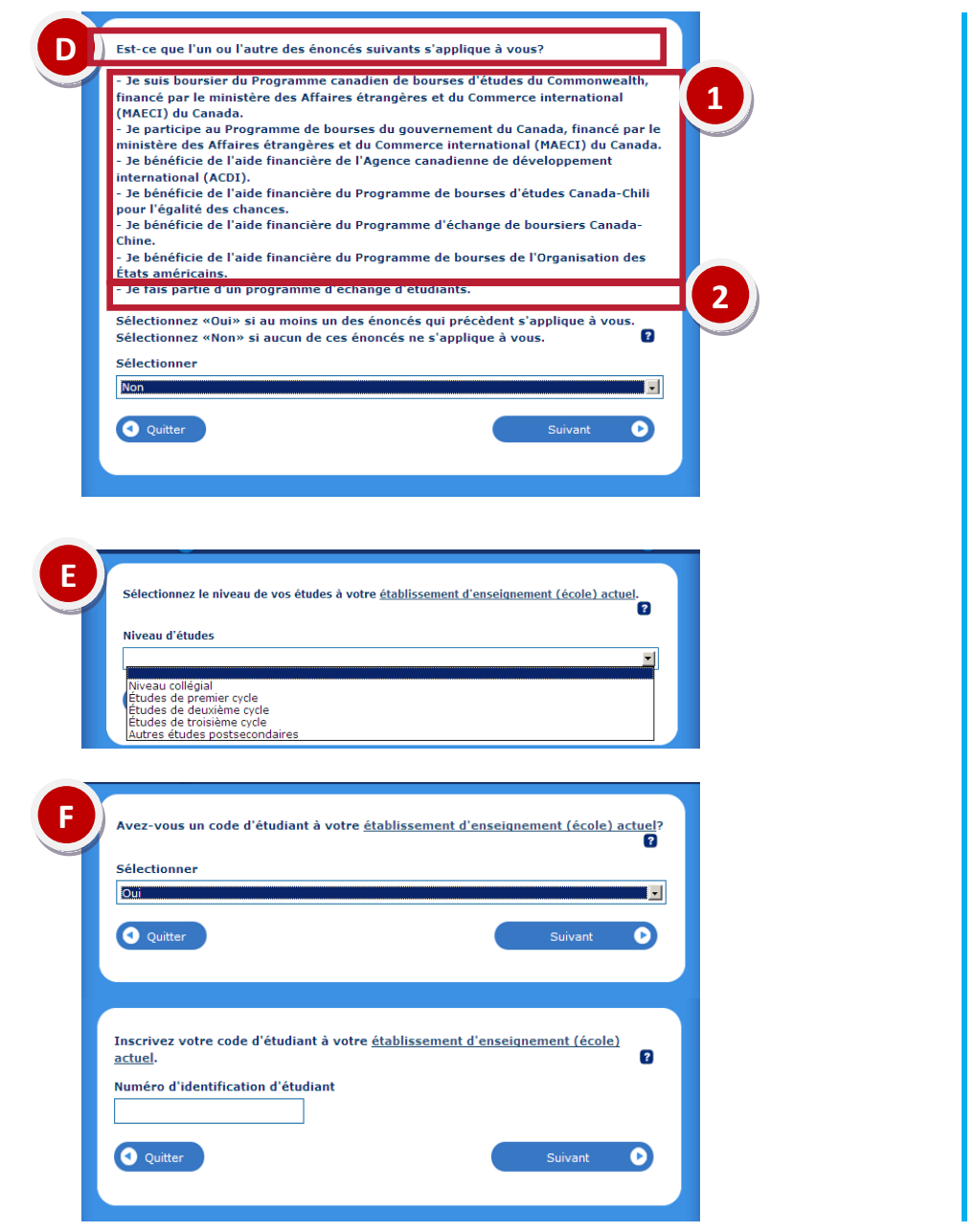

D. Cette question est éliminatoire. Seuls les étudiants qui peuvent répondre **Non** à cette question ont accès au programme de *[PTHC](#page-44-0)*.

Faites attention aux remarques suivantes :

- 1. Le programme d'exemption des droits de scolarité supplémentaires est un programme du gouvernement du Québec, et non pas du gouvernement du Canada. Il n'est donc pas concerné par cette liste.
- 2. Seuls les étudiants qui sont rattachés à un établissement hors du Canada et qui n'obtiendront pas de diplôme canadien à la fin de leur séjour sont considérés en programme d'échange.

- E. Vous devez préciser votre niveau d'études :
	- **Niveau collégial** : DEC (cégep)
	- **Études de 1er cycle** : baccalauréat, certificat, mineure, majeure
	- **Études de 2 <sup>e</sup> cycle** : DESS et maitrise
	- **Études de 3 <sup>e</sup> cycle** : doctorat
- F. Un « code d'étudiant » ou « numéro d'identification de l'étudiant » est le numéro qui vous identifie au sein de votre établissement. Selon les établissements, ce numéro s'appelle « matricule » ou « code permanent ». Sachez aussi que chaque étudiant au Québec possède un code permanent attribué par le du ministère de l'Enseignement supérieur, de la Recherche, de la Science et de la Technologie (MESRST), et ce numéro peut être différent du matricule ou code permanent attribué par votre établissement. Si votre matricule étudiant est différent de votre code permanent du MESRST, inscrivez votre matricule étudiant.

Document protégé sous licence @Creative 6 COS sous les conditions : Attribution (BY) / Pas d'utilisation commerciale (NC) / Partage dans les mêmes conditions (SA) / v.3.0 [détails complets] 1<sup>ère</sup> édition - 22 avril 2013. Les auteurs sont cités en page couverture. Adapté selon le modèle de Polytechnique Montréal.

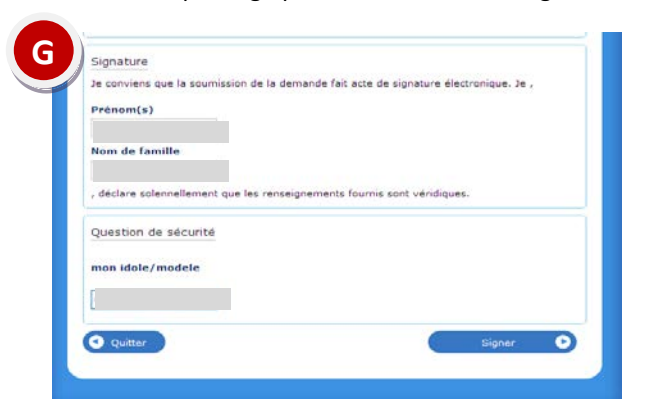

G. Sur la page de signature électronique du formulaire, vous devez inscrire votre prénom et votre nom tels qu'ils apparaissent dans votre dossier d'immigration canadien (étape C de cette section).

### <span id="page-7-0"></span>**III.A.2. Réception du NVA et poursuite de la demande**

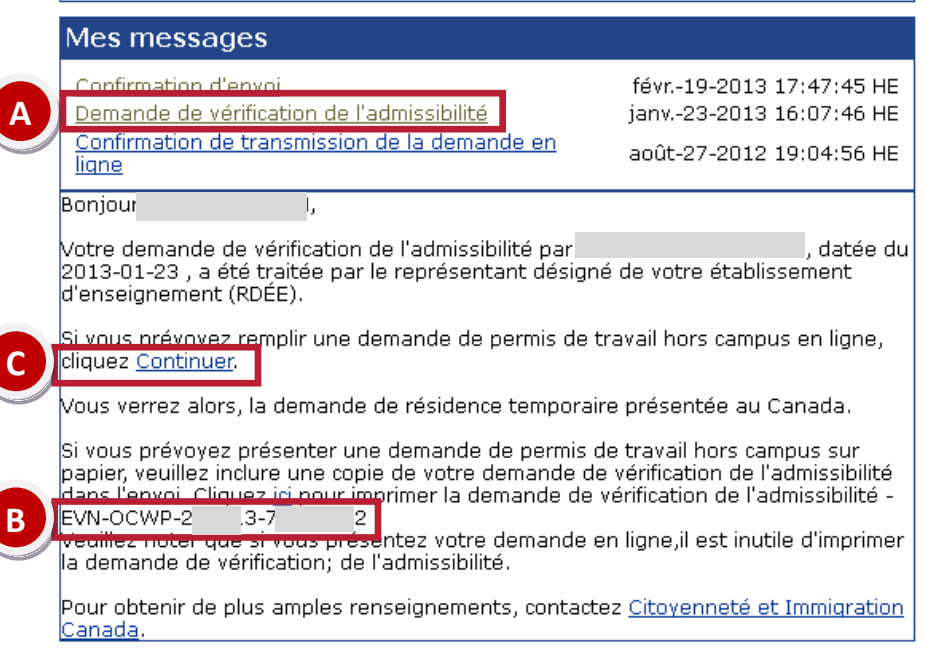

- A. Lorsque le RDÉE (Représentant désigné de l'établissement d'enseignement) aura traité votre demande, vous trouverez votre *[NVA](#page-44-0)* dans la rubrique « Mes messages ». Cliquez sur *Demande de vérification de l'admissibilité.*
- B. Prenez en note votre *[NVA](#page-44-0)*. Vous devrez le recopier dans le formulaire IMM5709 (*[PÉ](#page-44-0)*+*[PTHC\)](#page-44-0)* ou IMM5710 (*PTHC* seul).
- C. Si le lien *Continuer* ne fonctionne pas, utilisez le lien *Présenter une demande en ligne*, dans le menu « Que voulez-vous faire aujourd'hui ? » de votre compte MonCIC.

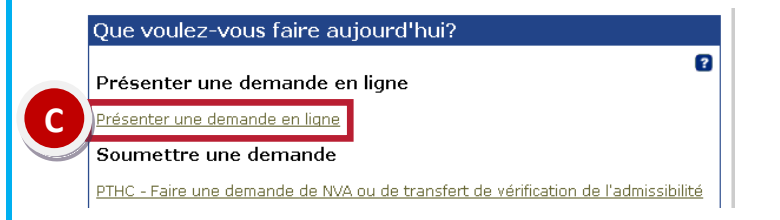

Pour la suite des instructions, suivez les section[s III.C.1](#page-10-0)7 et [III.C.2.b](#page-19-0)7

<span id="page-7-1"></span>Document protégé sous licence @Creative Sous les conditions : Attribution (BY) / Pas d'utilisation commerciale (NC) / Partage dans les mêmes conditions (SA) / v.3.0 [détails complets] 1<sup>ère</sup> édition - 22 avril 2013. Les auteurs sont cités en page couverture. Adapté selon le modèle de Polytechnique Montréal.

### III.B. ACCÉDER AU SYSTÈME DE DÉPÔT DE DEMANDE EN LIGNE

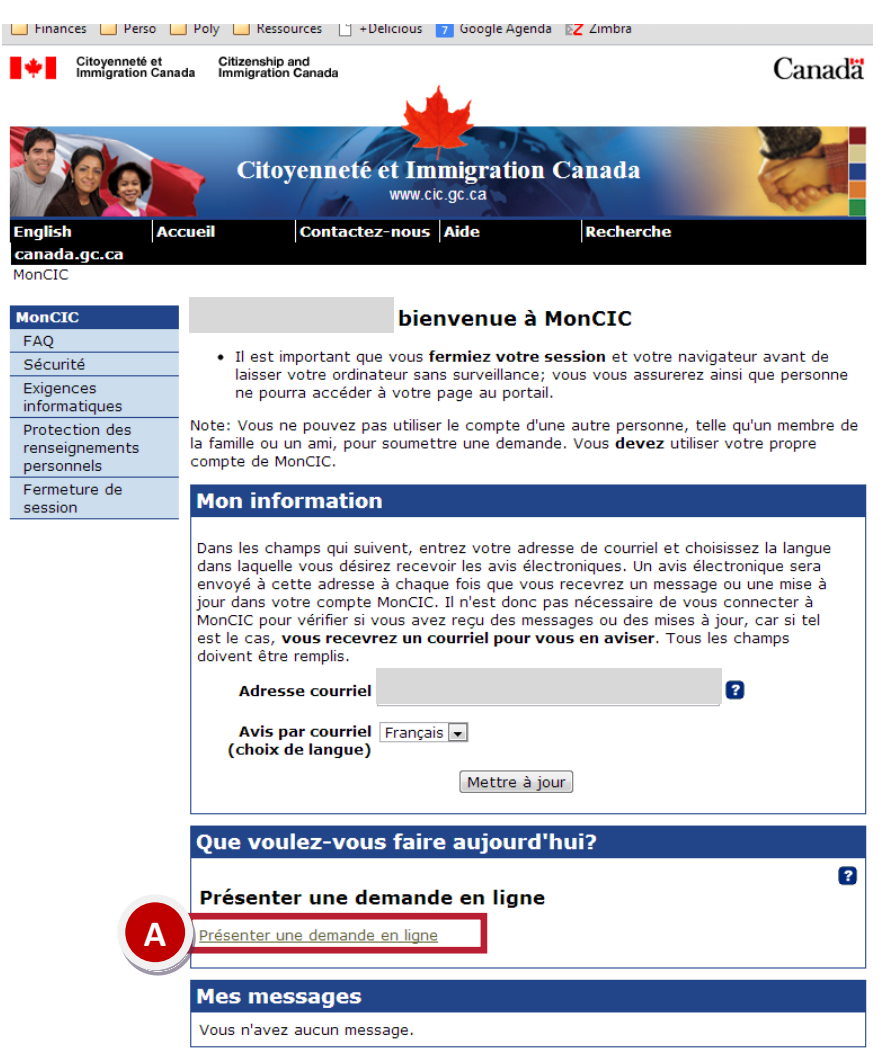

Une fois connecté dans MonCIC :

A. Cliquez sur *Présenter une demande en ligne.*

Document protégé sous licence Ccreative **COO**sous les conditions : Attribution (BY) / Pas d'utilisation commerciale (NC) / Partage dans les mêmes conditions (SA) / v.3.0 [détails complets] 1<sup>ère</sup> édition - 22 avril 2013. Les auteurs sont cités en page couverture. Adapté selon le modèle de Polytechnique Montréal.

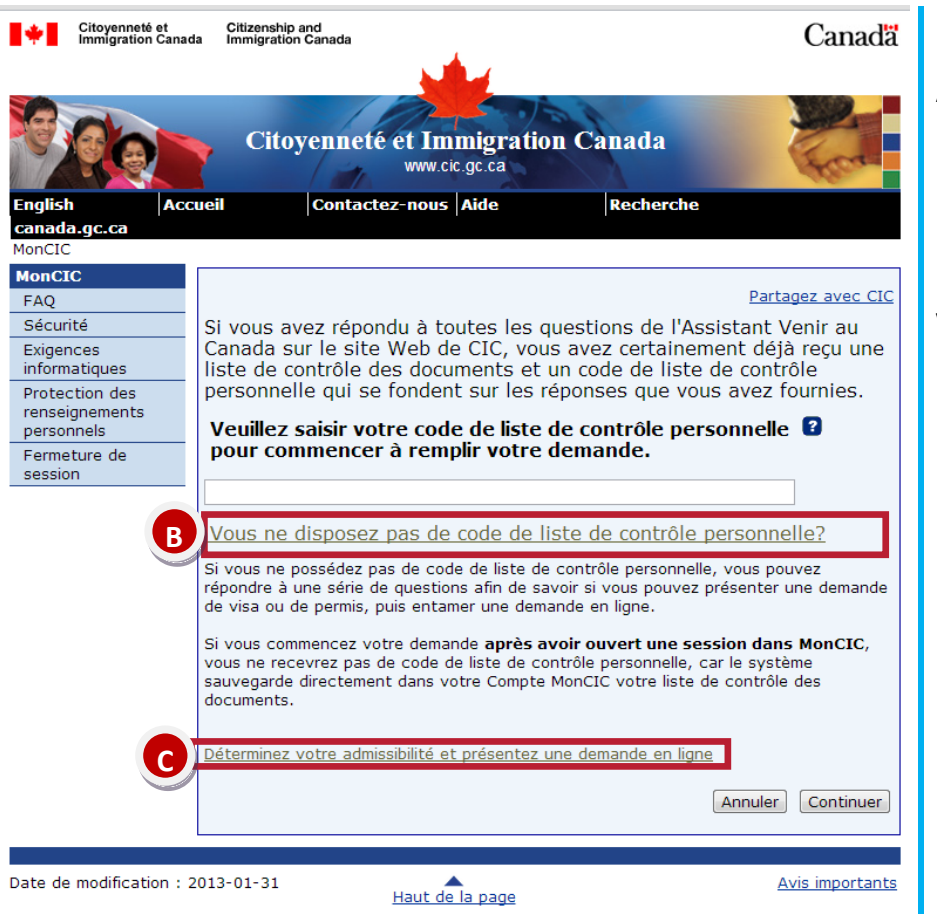

À cette étape, il est normal que vous n'ayez pas de code de liste de contrôle personnelle (voir les explications dans l[a section I](#page-2-0)7).

- B. Cliquez sur *Vous ne disposez pas de code de liste de contrôle personnelle ?*
- C. Un nouveau lien apparaît. Cliquez sur *Déterminez votre admissibilité et présentez une demande en ligne.*

**Vous accéderez ainsi à l'assistant « Venir au Canada ».** 

## <span id="page-10-0"></span>III.C. CRÉATION DE LA LISTE DE CONTRÔLE PERSONNELLE AVEC L'ASSISTANT « VENIR AU CANADA »

### **III.C.1. 1re page de questions**

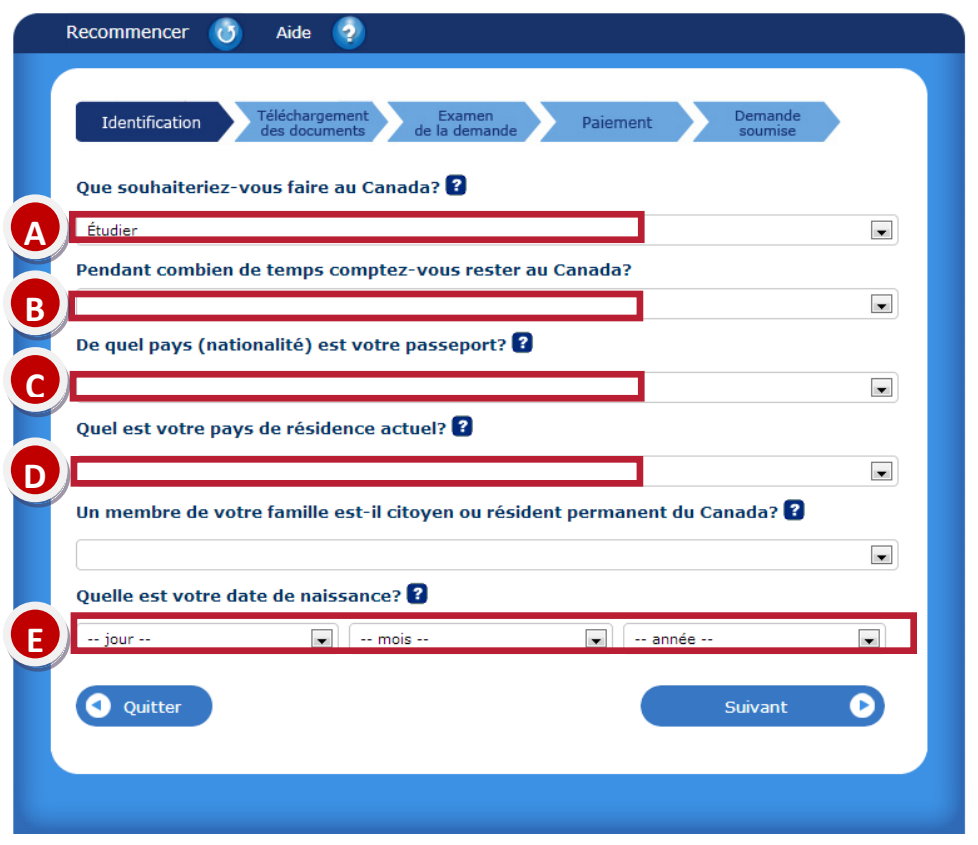

La première page de questions de l'assistant « Venir au Canada » sert à vous diriger vers les types de demandes auxquels vous êtes éligibles. La réponse à chacune des questions suivantes déterminera les questions qui vous seront posées dans la suite de l'assistant, ainsi que les formulaires auxquels vous aurez accès.

#### **Ces 5 questions seront détaillées dans les pages suivantes:**

- A. Que souhaiteriez-vous faire au Canada?
- B. Pendant combien de temps comptez-vous rester au Canada ?
- C. De quel pays (nationalité) est votre passeport?
- D. Quel est votre pays de résidence actuel?
- E. Quelle est votre date de naissance?

Document protégé sous licence @Creative Sous les conditions : Attribution (BY) / Pas d'utilisation commerciale (NC) / Partage dans les mêmes conditions (SA) / v.3.0 [détails complets] 1<sup>ère</sup> édition - 22 avril 2013. Les auteurs sont cités en page couverture. Adapté selon le modèle de Polytechnique Montréal.

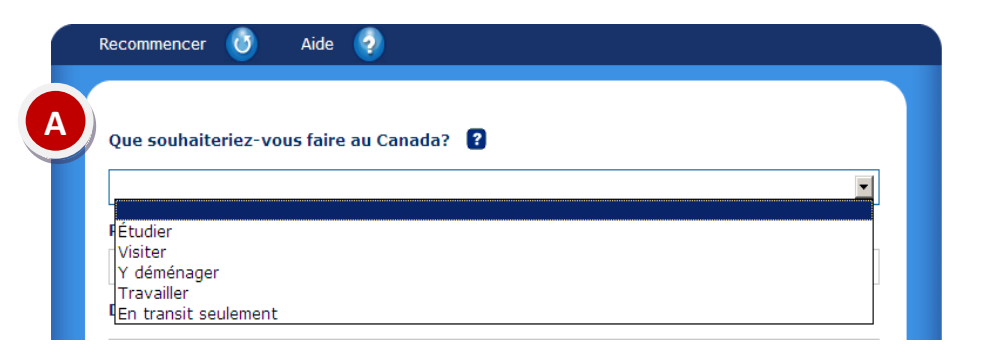

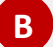

En permanence

**C**

Pendant combien de temps comptez-vous rester au Canada? Temporairement - moins de six mois Temporairement - plus de six mois

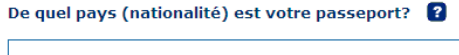

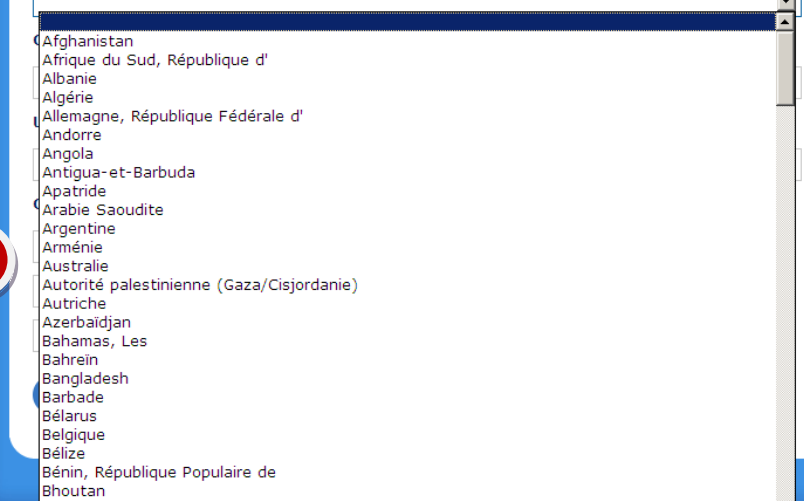

#### **A. Que souhaiteriez-vous faire au Canada?**

- Choisissez **Étudier** pour les types de demande suivants :
	- Permis d'études (*[PÉ](#page-44-0)*) initial demandé de l'étranger (+*[VRT](#page-44-0)*, si applicable et +[PT-C30,](#page-44-0) si applicable). Voir sectio[n III.C.2.a.i](#page-14-0).7.
	- Renouvèlement de *[PÉ](#page-44-0)* demandé au Canada (+*[PT-C30](#page-44-0)* ou +**[PTHC](#page-44-0)**, si applicable). Voir section [III.C.2.a.ii](#page-16-1).7.
	- Visa de résident temporaire (*VRT*). Voir sectio[n III.C.2.a.iii](#page-18-0).
- Choisissez **Travailler** si vous demandez un permis de travail seulement, quelle qu'en soit la catégorie (hors campus, stage obligatoire/coopératif, postdiplôme, pour conjoint, etc.). Voir sectio[n III.C.2.b](#page-19-0).7. Si vous voulez demander un permis de travail conjointement avec un renouvèlement de permis d'études, choisissez **Étudier** et présentez une demande de permis d'études.
- **B. Pendant combien de temps comptez-vous rester au Canada?**
	- Vous devez répondre **Temporairement - plus de six mois** si la durée totale de votre séjour au Canada est de plus de six mois, même si la prolongation de séjour que vous demandez est de moins de six mois.
	- Vous devez répondre **Temporairement - moins de six mois** seulement si la durée totale de votre séjour au Canada est de moins de six mois,
	- Vous ne devez pas répondre **En permanence** si vous souhaitez obtenir un *PÉ*

#### **C. De quel pays (nationalité) est votre passeport?**

Votre réponse à cette question va déterminer si vous avez besoin d'un visa de résident temporaire (*VRT*) pour entrer au Canada, en plus du permis d'études (*PÉ*). Quand vous présentez une demande de *PÉ*, vous n'avez pas besoin de faire de demande de *VRT* séparée. Aussi, en cas de double nationalité, indiquez le pays émetteur des documents que vous utilisez pour venir au Canada.

Document protégé sous licence @Creative 6 COS sous les conditions : Attribution (BY) / Pas d'utilisation commerciale (NC) / Partage dans les mêmes conditions (SA) / v.3.0 [détails complets] 1<sup>ère</sup> édition - 22 avril 2013. Les auteurs sont cités en page couverture. Adapté selon le modèle de Polytechnique Montréal.

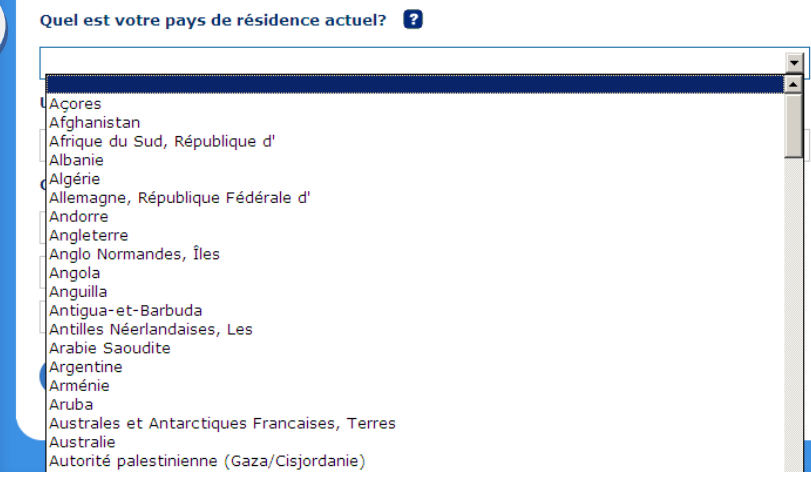

**D**

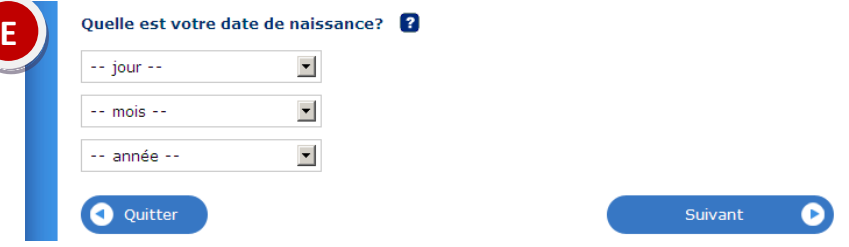

#### **D. Quel est votre pays de résidence actuel?**

Vous devez indiquer le pays où vous êtes physiquement au moment où vous déposez votre demande.

- Si vous n'êtes pas encore au Canada, indiquez le pays où vous vous trouvez.
- Si vous êtes déjà étudiant au Canada, choisissez **Canada**.

**Attention!** Les procédures et formulaires pour les demandes présentées au Canada sont différents de ceux pour les demandes présentées hors du Canada (voir tableau « Pays de résidence au moment de la demande »).

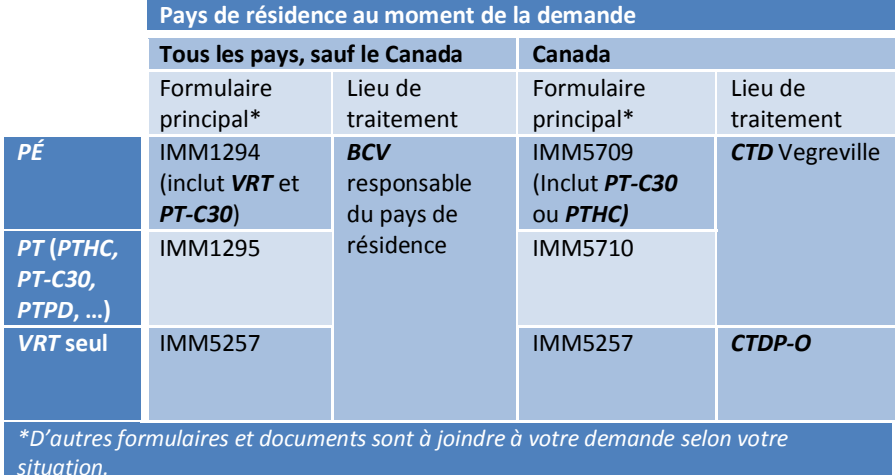

#### **E. Quelle est votre date de naissance?**

Si vous êtes mineur dans votre province de destination (moins de 18 ans au Québec), vous devrez répondre à des questions additionnelles (voir section  $III.C.2.a.i.α7$  $III.C.2.a.i.α7$ ).

Document protégé sous licence @Creative Sous les conditions : Attribution (BY) / Pas d'utilisation commerciale (NC) / Partage dans les mêmes conditions (SA) / v.3.0 [détails complets] 1<sup>ère</sup> édition - 22 avril 2013. Les auteurs sont cités en page couverture. Adapté selon le modèle de Polytechnique Montréal.

### **III.C.2. Suite des questions par type de demande III.C.2.a. Étudier (PÉ, PÉ+PT, VRT)**

<span id="page-13-0"></span>**Vous avez choisi** *Étudier* **à la première page de questions [\(III.C.1](#page-10-0)). Voici les étapes à suivre :**

#### **Si vous déposez une demande de … … vous devez obtenir et choisir le type de demande ci-dessous … et vous devez vous référer aux sections suivantes :** *PÉ* **depuis**  i. **« Étudiants (permis d'études – Québec) »** Pour les questions de MonCIC : **i. l'étranger**  Ce type de demande **inclut** la demande d'un *[VRT](#page-44-0)*  $III.C.2.a.i7$  $III.C.2.a.i7$ Étudiants (permis d'études - Ouébec) si votre pays de citoyenneté requiert un visa pour Vous pourriez être admissible pour venir au Canada à titre d'étudiant et pour les étudiants entrer au Canada, ainsi qu'une demande de *[PT-](#page-44-0)*mineurs [: III.C.2.a.i.](#page-16-0)α7 **O** Ouitter *[C30,](#page-44-0)* si votre programme d'études comporte un Pour remplir le formulaire IMM1294 : stage obligatoire ou des stages coopératifs. Vous  $III.D.27$  $III.D.27$ n'avez donc pas besoin de déposer de demande de *[VRT](#page-44-0)* ou de *[PT-C30,](#page-44-0)* séparément. *PÉ* **depuis le** Pour les questions de MonCIC : ii. **« Permis d'études (au Canada) » Canada**  $III.C.2.a.ii7$  $III.C.2.a.ii7$ • Ce type de demande **inclut** la demande d'un *(renouvèlement) [PT-C30](#page-44-0),* ou d'un *[PTHC,](#page-44-0)* si vous avez besoin de **ii.** Pour remplir le formulaire IMM5709 : Permis d'études (au Canada)  $III.D.37$  $III.D.37$ l'un ou l'autre de ces permis. En cas de .<br>Vous pourriez être admissible à prolonger votre séjour au Canada à titre d'étudiant. demande conjointe *[PÉ](#page-44-0)*+*[PTHC](#page-44-0)*, il faut auparavant avoir obtenu un *[NVA](#page-44-0)* (voir sectio[n](#page-5-0) Continuer  $\bullet$  $III.AZ()$  $III.AZ()$ • Ce type de demande **n'inclut pas** la demande d'un *[VRT](#page-44-0)* si votre pays de citoyenneté requiert un visa de résidence temporaire pour entrer au Canada. Vous devrez renouveler votre *[VRT](#page-44-0)* séparément en choisissant l'option correspondante (voir **iii.**, ci-dessous) *VRT* **depuis le** iii. **« Visa de résident temporaire »** Pour les questions de MonCIC : **Canada** Cette démarche doit être effectuée une fois - [III.C.2.a.iii](#page-18-0) votre nouveau *[PÉ](#page-44-0)* obtenu, car vous ne pouvez **iii.**Visa de résident temporaire Pour remplir le formulaire IMM5257 : ur revenir au Canada, vous aurez besoin d'un visa de résident temporaire. pas obtenir de *[VRT](#page-44-0)* valide au-delà de la période  $III.D.57$  $III.D.57$ Si vous travaillez ou étudiez au Canada, il se peut que votre visa de résident temporaire arrive à de validité de votre *[PÉ](#page-44-0)*. expiration en même temps que votre permis d'études ou de travail. Si votre permis d'études ou de travail se termine bientôt, renouvelez-le en premier. Une fois ce permis d'études ou de travail approuvé, vous pourrez faire votre demande de visa de résident temporaire. Q Quitter  $\bullet$

Document protégé sous licence @creative<sub>ns</sub> 1090<sub>sous</sub> les conditions : Attribution (BY) / Pas d'utilisation commerciale (NC) / Partage dans les mêmes conditions (SA) / v.3.0 [détails complets] 1<sup>ère</sup> édition - 22 avril 2013. Les auteurs sont cités en page couverture. Adapté selon le modèle de Polytechnique Montréal.

## <span id="page-14-0"></span>**III.C.2.a.i. Demande de PÉ (Québec) : 1re demande de l'étranger - avec VRT / sans VRT**

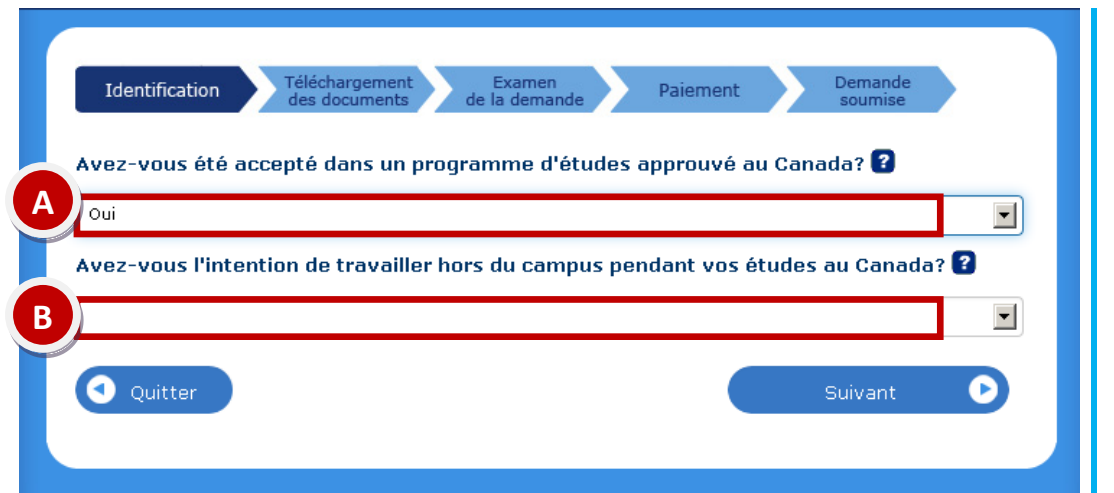

Aide **3** Recommencer  $45$ Identification Avez-vous un permis de travail ou un permis d'études valide et avez-vous besoin d'un visa pour revenir au Canada? 2 **C** $\overline{\phantom{a}}$ Non Oui, i'ai un permis d'études pour un établissement ou un niveau de scolarité donné Oui, j'ai un permis d'études ouvert Oui, j'ai un permis de travail restreint à un employeur ou à un type de travail donné Oui, j'ai un permis de travail ouvert

- A. Si vous avez reçu une lettre d'admission d'une université ou d'un cégep auteur de ce document, vous avez été accepté dans un programme d'études qui est approuvé au Canada. Vous pouvez donc répondre **Oui.**
- B. Si vous êtes dans un programme approuvé, la réponse à cette question n'a pas d'incidence sur la demande de *[PÉ](#page-44-0)* initiale de l'étranger.

- C. Si vous avez besoin d'un *VRT*, mais que vous ne possédez pas déjà un *[PÉ](#page-44-0)* ou un *[PT](#page-44-0)* en cours de validité, vous devez répondre **Non**. Le seul cas où vous devriez répondre **Coui, j'ai un permis d'études […]** est celui où vous êtes déjà au Canada et souhaitez demander seulement le renouvèlement du *[VRT.](#page-44-0)* Si votre *PÉ* indique « TOUT POSTSECONDAIRE » ou « ANY POSTSECONDARY », il est de niveau collégial et universitaire, il a donc un niveau d'études particulier. Si vous avez besoin d'un *[VRT](#page-44-0)*, l'agent du *[CRDV](#page-44-0)* ou du
	- *BCV* (Bureau canadien des visas ambassade, hautcommissariat ou consulat) qui traitera votre demande de *PÉ* vous contactera pour vous informer de la procédure à suivre (envoi du passeport au *BCV* pour apposition du *[VRT](#page-44-0)*).

Document protégé sous licence @Creativens  $\bigcirc$  SO sous les conditions : Attribution (BY) / Pas d'utilisation commerciale (NC) / Partage dans les mêmes conditions (SA) / v.3.0 [détails complets] 1<sup>ère</sup> édition - 22 avril 2013. Les auteurs sont cités en page couverture. Adapté selon le modèle de Polytechnique Montréal.

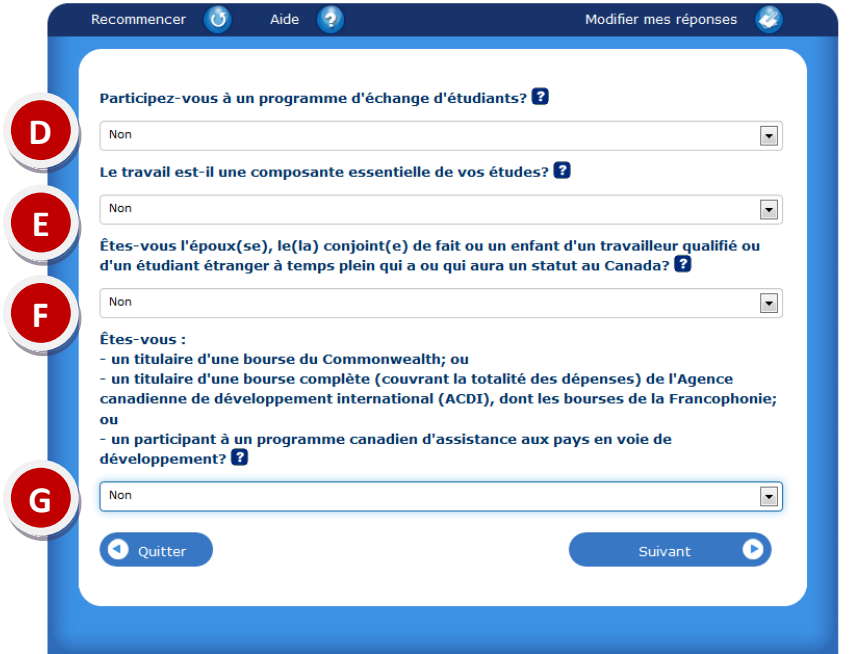

- D. Répondre à la question.
- E. Si vous avez reçu une lettre d'admission stipulant que vous aurez un stage obligatoire à faire dans le cadre de votre programme, choisissez **Oui**. Un permis de travail pour stage vous sera délivré en même temps que votre permis d'études. Votre liste de contrôle personnelle demandera alors de joindre une « preuve d'exigence de travail à l'étude », qui est un document qui atteste que votre programme d'études inclut un stage obligatoire. Pour ce faire, il suffit de téléverser une 2<sup>e</sup> fois votre lettre d'admission (qui mentionne cette exigence)..
- F. Répondre à la question.
- G. Les bourses d'exemption des droits de scolarité supplémentaires administrées par votre pays d'origine et le gouvernement du Québec ne sont pas concernées par cette liste de bourses. Les bourses de recherche octroyées par le professeur qui supervise votre maîtrise ou doctorat ne sont pas concernées non plus par cette liste de bourses.

Pour vous aider à remplir le PDF IMM1294, référez-vous à la section [III.D.2](#page-23-0)7.

Document protégé sous licence @Creative Sous les conditions : Attribution (BY) / Pas d'utilisation commerciale (NC) / Partage dans les mêmes conditions (SA) / v.3.0 [détails complets] 1<sup>ère</sup> édition - 22 avril 2013. Les auteurs sont cités en page couverture. Adapté selon le modèle de Polytechnique Montréal.

#### **III.C.2.a.i.α – Spécificités pour les étudiants mineurs**

<span id="page-16-0"></span>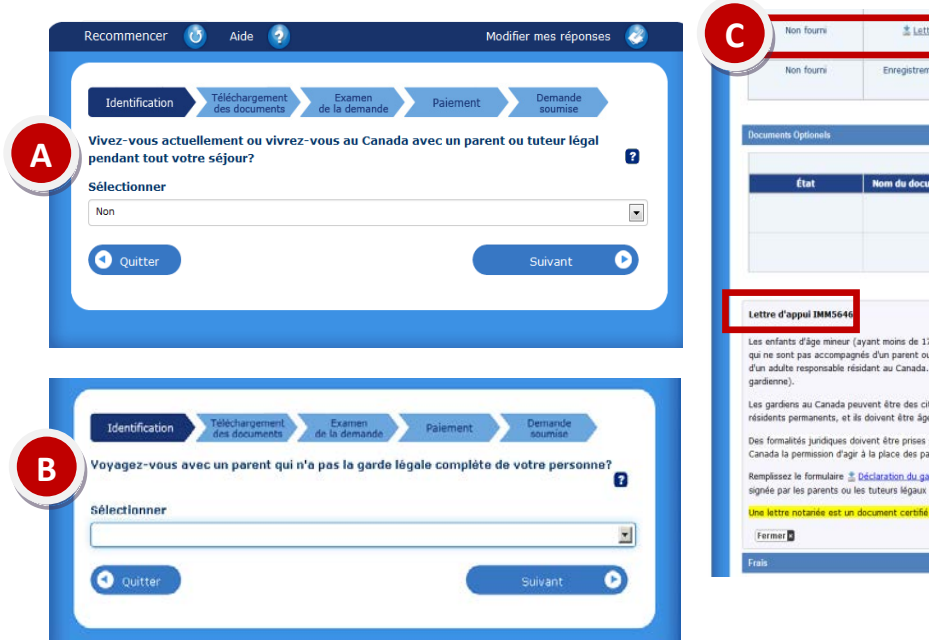

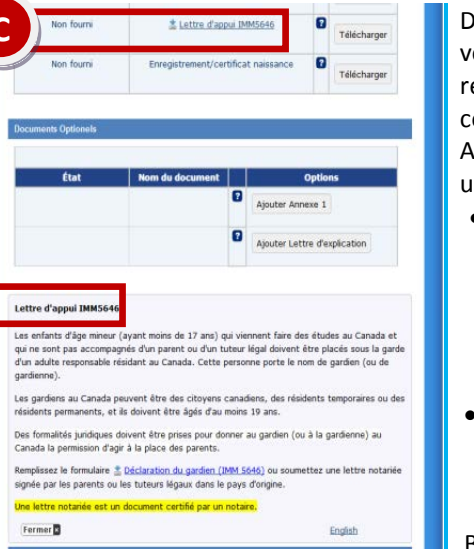

Dans la première page de questions, vous devez entrer votre date de naissance. Si vous êtes mineur, le système le reconnaîtra automatiquement et posera la question cicontre dans une étape ultérieure.

A. « Vivez-vous actuellement ou vivrez-vous au Canada avec un parent ou tuteur légal pendant tout votre séjour? »

• Si vous répondez **Non** :

Le système vous demandera de joindre votre certificat de naissance à la fin du processus, et dans certaines situations (notamment si vous avez moins de 17 ans), il vous demandera aussi d'ajouter le formulaire de lettre d'appui (IMM 5646).

• Si vous répondez **Oui** :

Le système vous demandera votre certificat de naissance à la fin du processus et il vous posera une question additionnelle :

B. « Voyagez-vous avec un parent qui n'a pas la garde légale complète de votre personne? » :

- Si vous répondez **Oui** :
	- Le système vous demandera d'ajouter les « Documents de tutelle» et la « Lettre de consentement des parents ».
- Si vous répondez **Non** : Aucun document additionnel ne sera exigé.

**Attention!** Les étudiants mineurs sont soumis à de nombreuses règles spécifiques et certains cas pourraient ne pas avoir été prévus par le système en ligne. Cela a pour conséquence que la liste de contrôle personnelle pourrait ne pas inclure d'emplacement pour des documents additionnels requis dans certaines situations (ex : mineurs avec jugement d'émancipation). Référez-vous aux instructions du *CRDV* ou du *BCV* et renseignez-vous auprès de votre établissement si des instructions spécifiques s'appliquent à vous.

<span id="page-16-1"></span>Document protégé sous licence @Creative Sous les conditions : Attribution (BY) / Pas d'utilisation commerciale (NC) / Partage dans les mêmes conditions (SA) / v.3.0 [détails complets] 1<sup>ère</sup> édition - 22 avril 2013. Les auteurs sont cités en page couverture. Adapté selon le modèle de Polytechnique Montréal.

### **III.C.2.a.ii. – Demande de PÉ : Renouvèlement depuis le Canada**

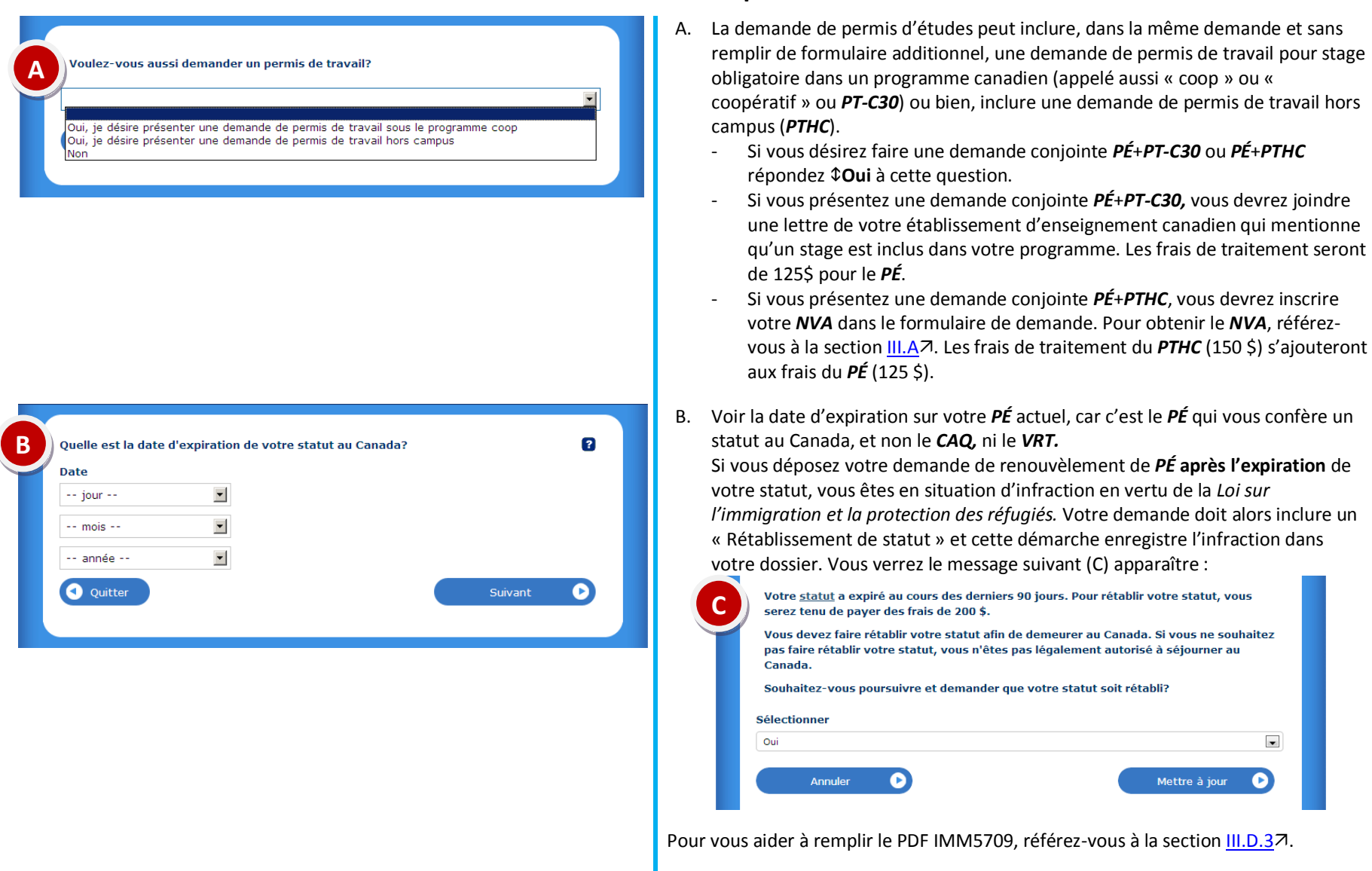

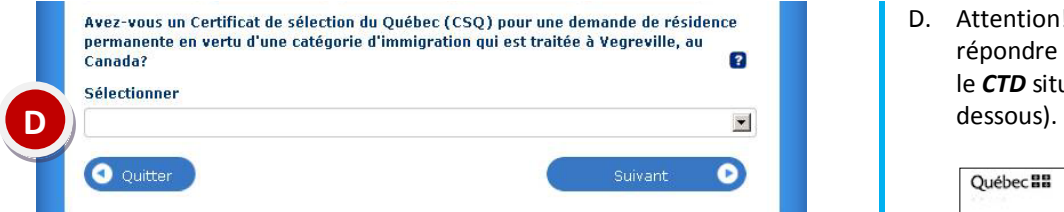

D. Attention! Même si vous avez un *[CSQ,](#page-44-0)* il est très probable que vous deviez répondre **Non.** Vous devez répondre **Oui** seulement si votre *[CSQ](#page-44-0)* mentionne le *CTD* situé à Vegreville (Alberta) dans la case n°17 « Bureau fédéral » (voir E ci-

<span id="page-18-0"></span>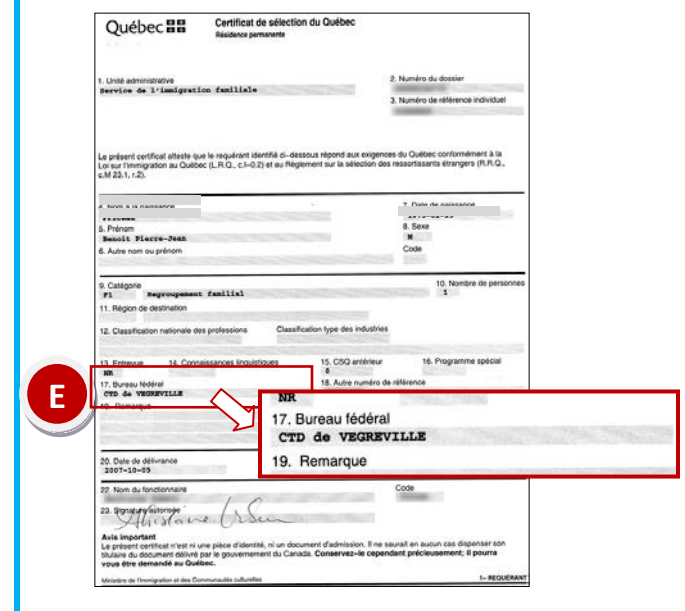

Document protégé sous licence Ccreative **COO**sous les conditions : Attribution (BY) / Pas d'utilisation commerciale (NC) / Partage dans les mêmes conditions (SA) / v.3.0 [détails complets] 1<sup>ère</sup> édition - 22 avril 2013. Les auteurs sont cités en page couverture. Adapté selon le modèle de Polytechnique Montréal.

#### **III.C.2.a.iii. Demande de VRT : Renouvèlement depuis le Canada**

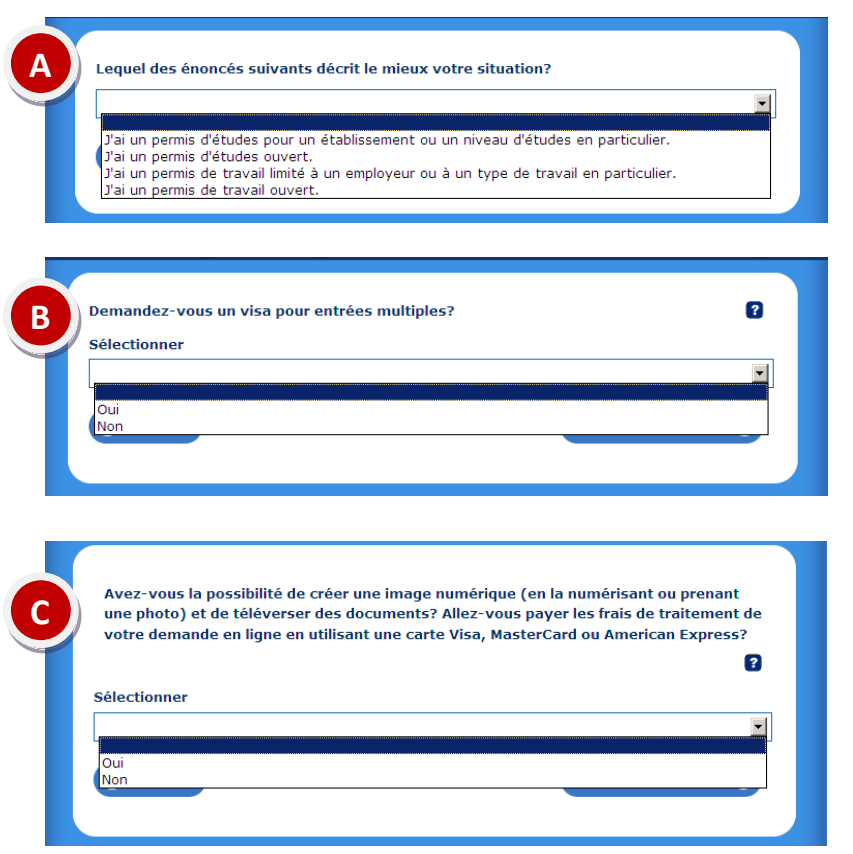

- A. Si votre *[PÉ](#page-44-0)* indique « TOUT POSTSECONDAIRE » ou « ANY POSTSECONDARY », il est de niveau collégial et universitaire, il a donc un niveau d'études particulier.
- B. Le visa pour entrée unique permet d'entrer au Canada une seule fois durant sa période de validité (75 \$), alors que le visa pour entrées multiples permet d'entrer au Canada à partir de n'importe quel pays et ce, à plus d'une reprise pendant sa période de validité (150 \$).
- C. Si vous répondez **Oui**, vous allez pouvoir soumettre votre demande en ligne. Vous recevrez par la suite un message électronique vous invitant à envoyer votre passeport par la poste au *[CTDP-O](#page-44-0)* à Ottawa, selon un processus sécurisé (voi[r http://www.cic.gc.ca/francais/visiter/ctdp-o](http://www.cic.gc.ca/francais/visiter/ctdp-o-demande.asp)[demande.asp](http://www.cic.gc.ca/francais/visiter/ctdp-o-demande.asp)日).

<span id="page-19-0"></span>Pour vous aider à remplir le PDF IMM5257, référez-vous à la sectio[n III.D.5](#page-36-0)7.

### **III.C.2.b. Travailler (***PTHC, PT-C30, PTPD***)**

**Vous avez choisi** *Travailler* **à la première page de questions [\(III.C.1](#page-10-0)). Voici les étapes à suivre pour les trois types de demande de permis de travail (***PTHC, PT-C30, PTPD***) lorsqu'ils sont demandés seuls, sans** *PÉ***.**

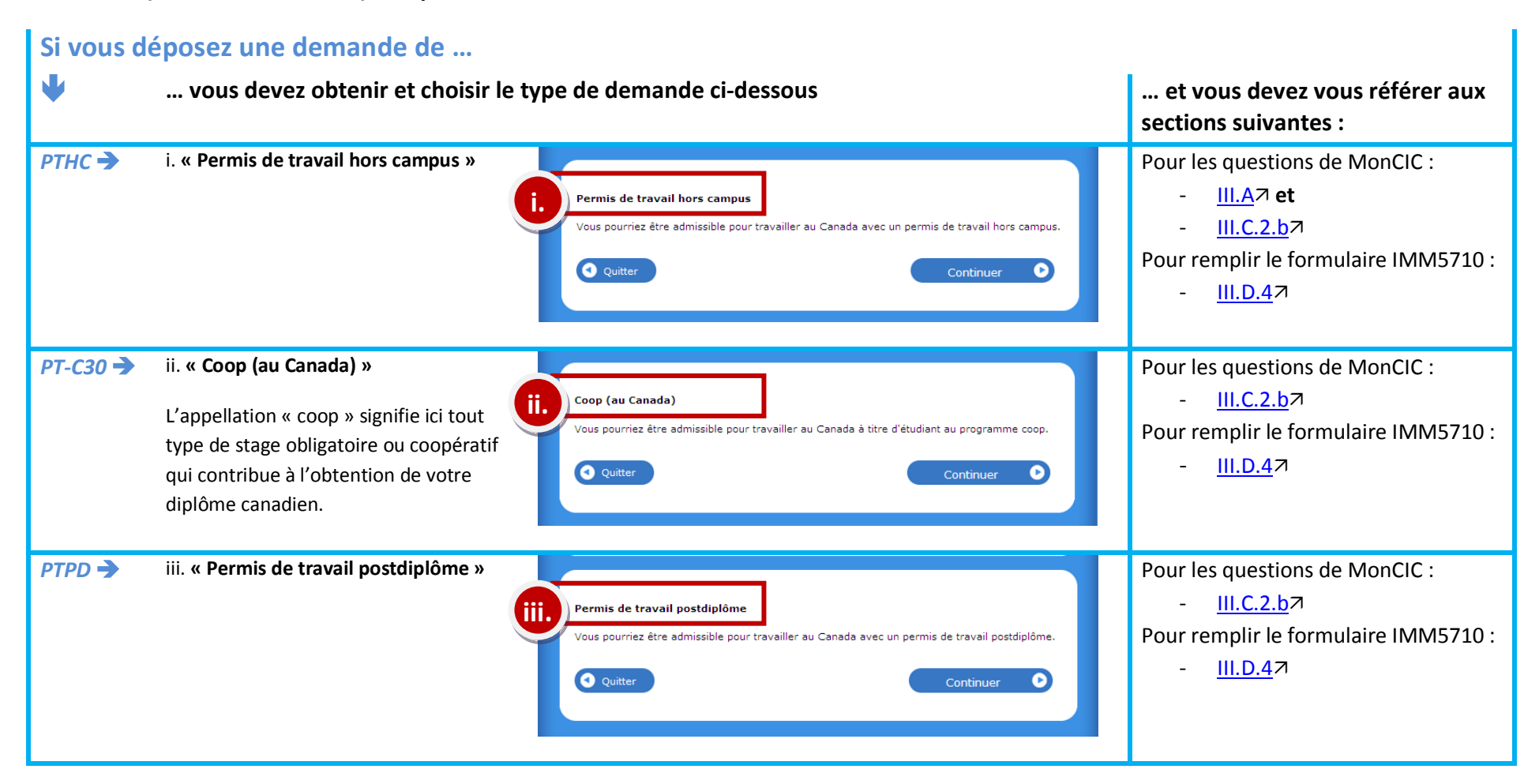

Document protégé sous licence @Creative Sous les conditions : Attribution (BY) / Pas d'utilisation commerciale (NC) / Partage dans les mêmes conditions (SA) / v.3.0 [détails complets] 1<sup>ère</sup> édition - 22 avril 2013. Les auteurs sont cités en page couverture. Adapté selon le modèle de Polytechnique Montréal.

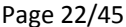

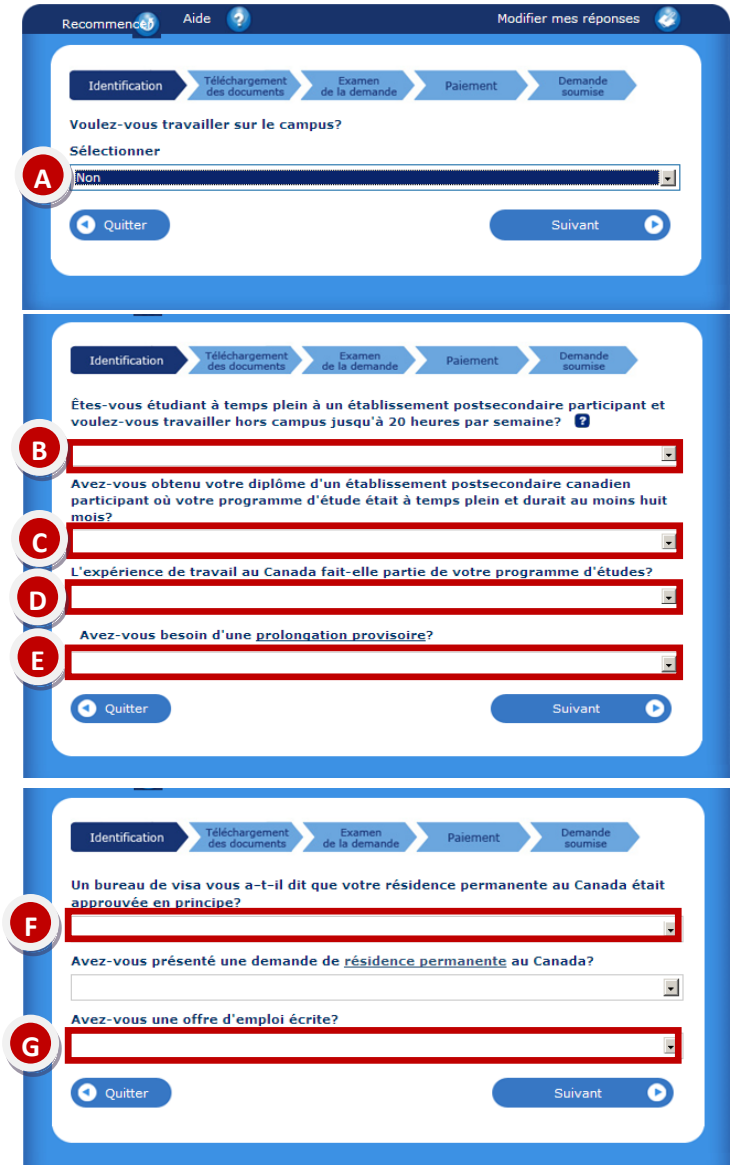

A. Répondez **Non** si vous souhaitez un permis de travail pour travailler ou effectuer un stage à l'extérieur du campus.

Si vous déposez une première demande de *[PÉ](#page-44-0)* de l'étranger, vous devez obtenir et choisir le type de demande « Étudiants (permis d'études – Québec) », tel qu'affiché ci-contre. La section [III.C.2.a.i](#page-14-0)<sub>7</sub> vous aidera à répondre aux questions spécifiques de ce type de demande.

- B. Répondez **Coui** si vous souhaitez faire une demande de permis de travail hors campus.
- C. Répondez **Oui**, si vous désirez faire une demande de permis de travail postdiplôme.
- D. Répondez **Oui**, si vous voulez compléter une demande pour le *[PT-C30](#page-44-0)* (stage/coop).
- E. Répondez toujours **Non**. La prolongation provisoire est un processus qui ne fonctionne pas au Québec.

- F. Si vous avez un *CSQ*, cela ne constitue pas une demande de résidence permanente au Canada.
- G. Que vous demandiez un *[PTHC](#page-44-0)*, un *[PT-C30](#page-44-0)* ou un *[PTPD](#page-44-0)*, aucune offre d'emploi écrite n'est requise. Vous pouvez donc répondre **Non**.
	- **Note pour le [PT-C30](#page-44-0):** Seule une attestation de votre établissement précisant qu'un stage fait partie de votre programme d'études est requise. Vous devrez la téléverser à la rubrique « Documents optionnels », dans le champ « Lettre d'explication ». Si vous n'ajoutez pas cette lettre, votre demande sera refusée.
	- Note pour le [PTPD](#page-44-0) : seulement dans le cas où vous demandez également un [PT](#page-44-0) ouvert pour votre conjoint, vous pourriez avoir à fournir une offre d'emploi écrite et donc répondre **Oui**.

### <span id="page-22-0"></span>III.D. REMPLIR LES FORMULAIRES PDF

### **III.D.1. Éléments communs à tous les formulaires**

- Si une ou des questions ne s'appliquent pas à vous, normalement l'espace réservé à cet effet devient grisé. Dans le cas où une réponse est tout de même exigée, tapez : « **S.O. »** ou **« sans objet »**. Il faut que toutes les cellules soient remplies, sinon vous ne pourrez pas valider votre formulaire ni le téléverser dans votre dossier en ligne.
- Une fois toutes les cases du formulaire remplies, cliquez sur le bouton bleu *Valider* et le PDF générera une page de codes-barres qui s'ajouteront directement à votre formulaire. Sauvegardez ce document sur votre ordinateur avant de le téléverser sur votre compte MonCIC.
- À la fin de chaque formulaire, il y a un espace pour une signature, mais vous ne pourrez pas signer. N'imprimez pas votre document pour le signer. Une signature électronique vous sera demandée après que vous aurez téléversé tous les documents et validé votre demande. N'utilisez pas la fonction de signature électronique du logiciel Adobe Acrobat ou Adobe Reader. Utilisez seulement la fonction de signature électronique incluse dans MonCIC au cours de la demande en ligne.
- Après avoir validé le formulaire et créé les codes-barres, enregistrez le formulaire PDF sur votre ordinateur. Vous devrez ensuite téléverser le document vers les serveurs de *[CIC](#page-44-0)* au sein de la liste de contrôle personnelle.

Ce document n'a pas de valeur légale et n'est qu'une synthèse des procédures à suivre, établie au meilleur de nos connaissances à la date de rédaction. Des changements pourraient survenir à tout moment sans préavis. **Les lois et règlements du Québec et du Canada, ainsi que les sites Internet du MICC et de CIC ont préséance sur ce document.**

### <span id="page-23-0"></span>**III.D.2. IMM1294 – Demande de PÉ présentée à l'extérieur du Canada**

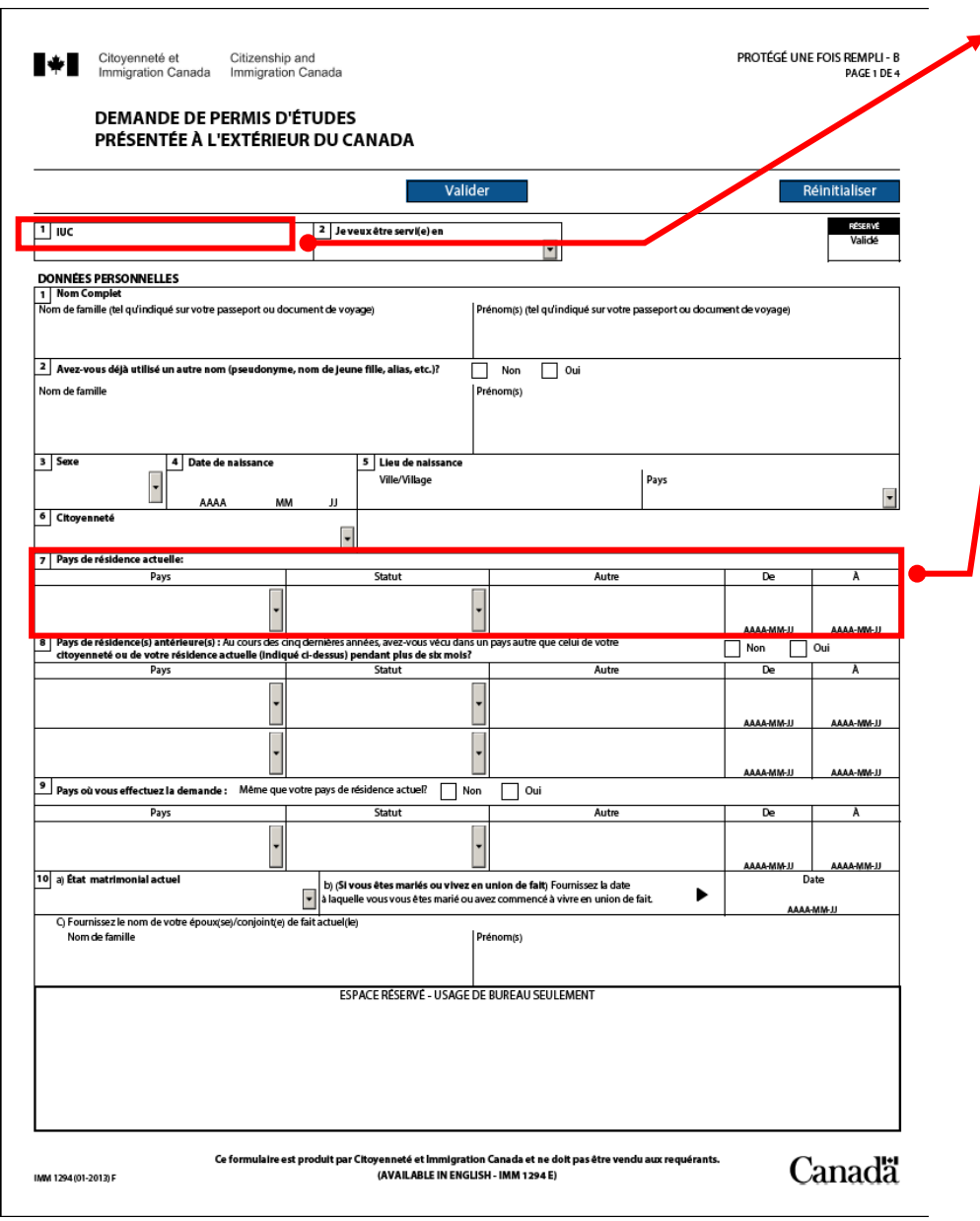

- *[IUC](#page-44-0)* : C'est l'*[ID-client](#page-44-0)* que vous retrouverez sur votre permis d'études, quand vous en aurez un. Mais comme vous faites votre demande de l'extérieur du Canada, vous n'en avez probablement pas. Laissez donc cet espace vide.
- **Pays de résidence actuel :**
	- La date de début est souvent votre date de naissance (ou la date où vous avez emménagé dans ce pays) et la date de fin est la date à laquelle vous arriverez au Canada.

Document protégé sous licence @Creative Sous les conditions : Attribution (BY) / Pas d'utilisation commerciale (NC) / Partage dans les mêmes conditions (SA) / v.3.0 [détails complets] 1<sup>ère</sup> édition - 22 avril 2013. Les auteurs sont cités en page couverture. Adapté selon le modèle de Polytechnique Montréal.

#### Formulaire **IMM1294 – Page 2** (Demande de PÉ présentée à l'extérieur du Canada)

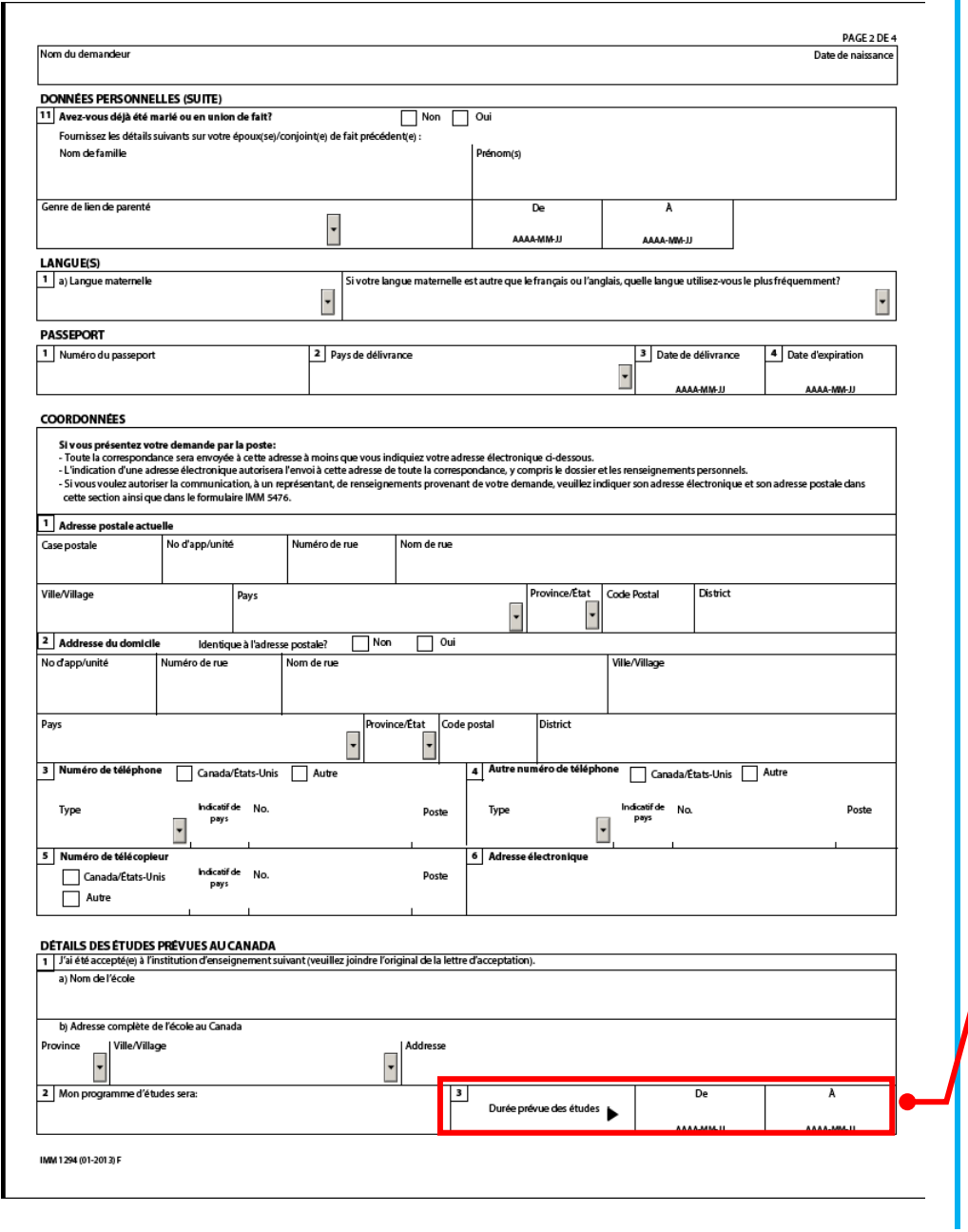

- **Durée prévue des études** :
	- Date de début : date de début des cours de votre programme d'études
	- Date de fin : date de fin de validité de votre *[CAQ](#page-44-0)* ou date de fin prévue de votre programme selon la durée indiquée sur votre lettre d'admission

Document protégé sous licence @creative **@@**Sous les conditions : Attribution (BY) / Pas d'utilisation commerciale (NC) / Partage dans les mêmes conditions (SA) / v.3.0 [détails complets] 1<sup>ère</sup> édition - 22 avril 2013. Les auteurs sont cités en page couverture. Adapté selon le modèle de Polytechnique Montréal.

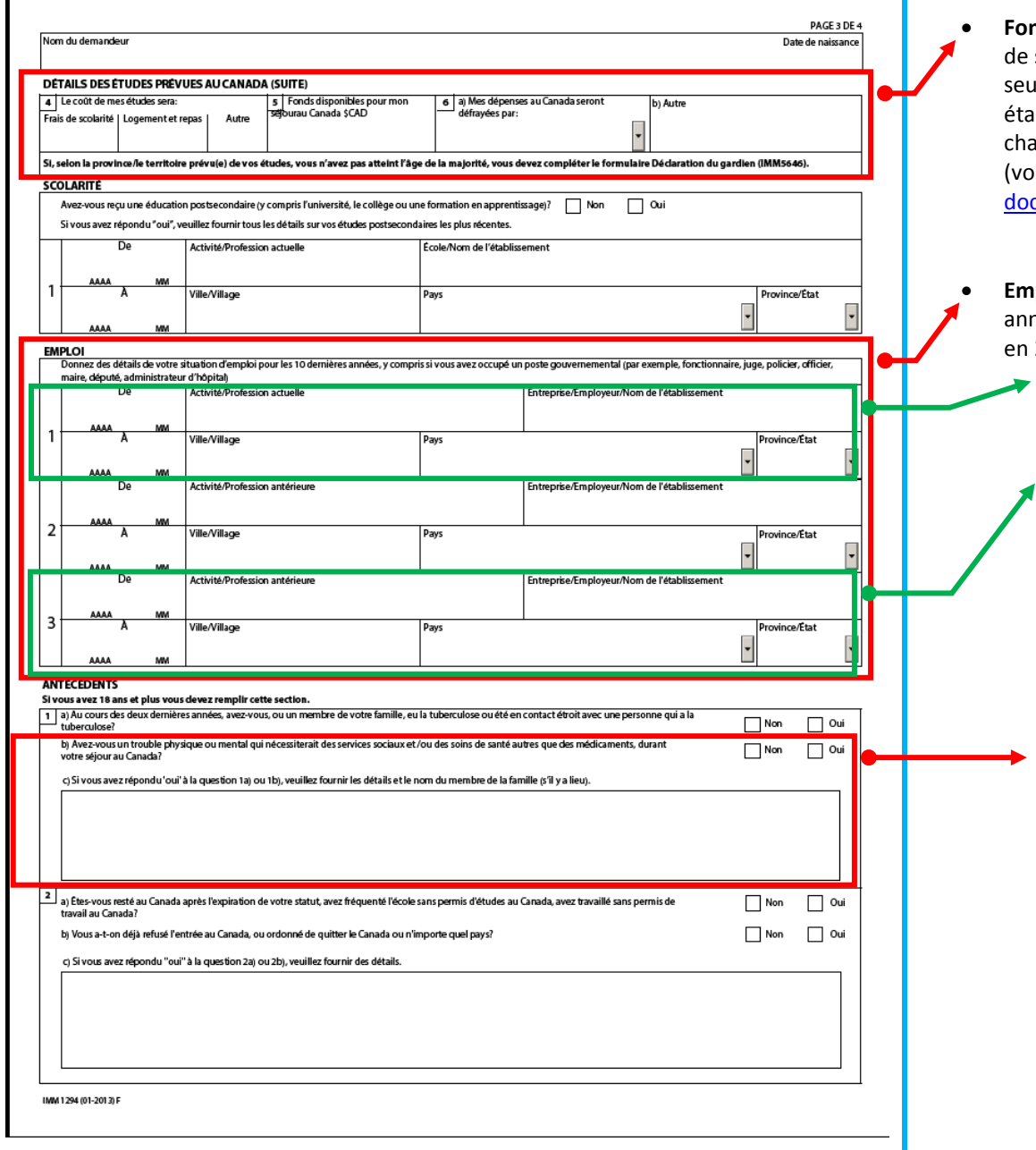

- **homally and signous and support on the signor on the set of the set of the set of the set of the set of the set of the set of the set of the set of the set of the set of the set of the set of the set of the set of the set** e subsistance (environ 12 000\$/année pour une personne ule) auxquels s'ajoutent les frais de scolarité de votre tablissement. Si vous êtes accompagné de personnes à narge, des montants supplémentaires doivent être ajoutés voir [www.cic.gc.ca/francais/etudier/etudier-comment](http://www.cic.gc.ca/francais/etudier/etudier-comment-documents.asp#ressources)ocuments.asp#ressources日)
- **Emploi :** Vos réponses doivent couvrir les 10 dernières années (ex : de 2003 à 2013 pour une demande déposée en 2013).
	- o **Profession actuelle :** Si vous ne travaillez pas actuellement, indiquez *«* étudiant » et le nom de votre établissement.
	- o **Activités antérieures :** Si vous manquez d'espace pour dresser la liste de vos emplois au cours des 10 dernières années, indiquez la plage de dates et indiquez « voir lettre jointe ». Vous pourrez joindre une lettre explicative dans laquelle vous dresserez une liste exhaustive de vos emplois, pour ensuite l'ajouter dans la section « Documents optionnels », dans le champ « Lettre d'explication ».
	- **Avez-vous un trouble physique ou mental[…] ?**  Cette question se réfère à des troubles graves.

Document protégé sous licence @Creative Sous les conditions : Attribution (BY) / Pas d'utilisation commerciale (NC) / Partage dans les mêmes conditions (SA) / v.3.0 [détails complets] 1<sup>ère</sup> édition - 22 avril 2013. Les auteurs sont cités en page couverture. Adapté selon le modèle de Polytechnique Montréal.

Ce document n'a pas de valeur légale et n'est qu'une synthèse des procédures à suivre, établie au meilleur de nos connaissances à la date de rédaction. Des changements pourraient survenir à tout moment sans préavis. **Les lois et règlements du Québec et du Canada, ainsi que les sites Internet du MICC et de CIC ont préséance sur ce document.**

Formulaire **IMM1294 – Page 4** (Demande de PÉ présentée à l'extérieur du Canada)

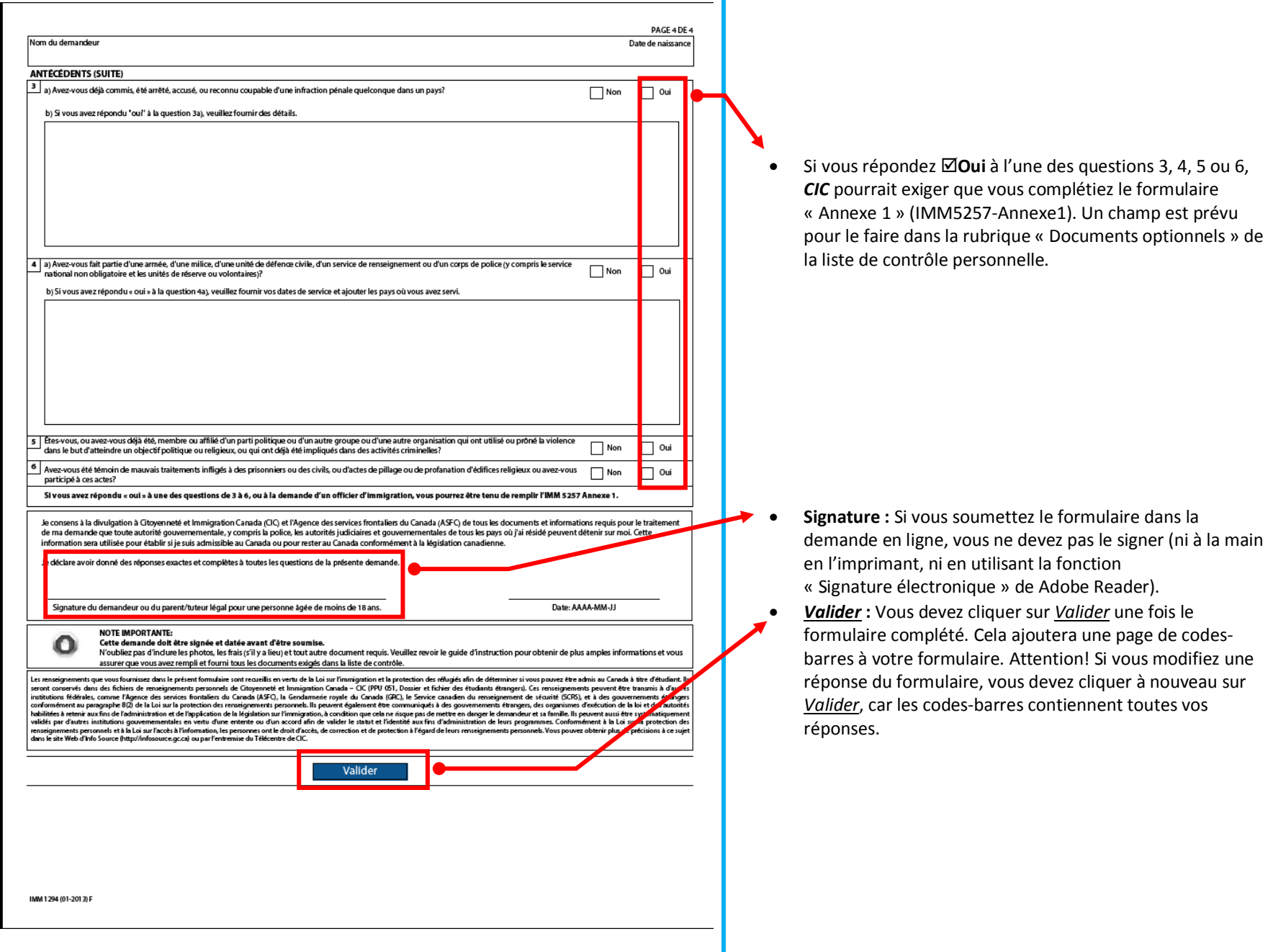

<span id="page-26-0"></span>Document protégé sous licence Creative **COO**sous les conditions : Attribution (BY) / Pas d'utilisation commerciale (NC) / Partage dans les mêmes conditions (SA) / v.3.0 [détails complets] 1<sup>ère</sup> édition - 22 avril 2013. Les auteurs sont cités en page couverture. Adapté selon le modèle de Polytechnique Montréal.

### **III.D.3. IMM5709 – Demande de PÉ (ou PÉ+PTHC ou PÉ+PT-C30) présentée au Canada**

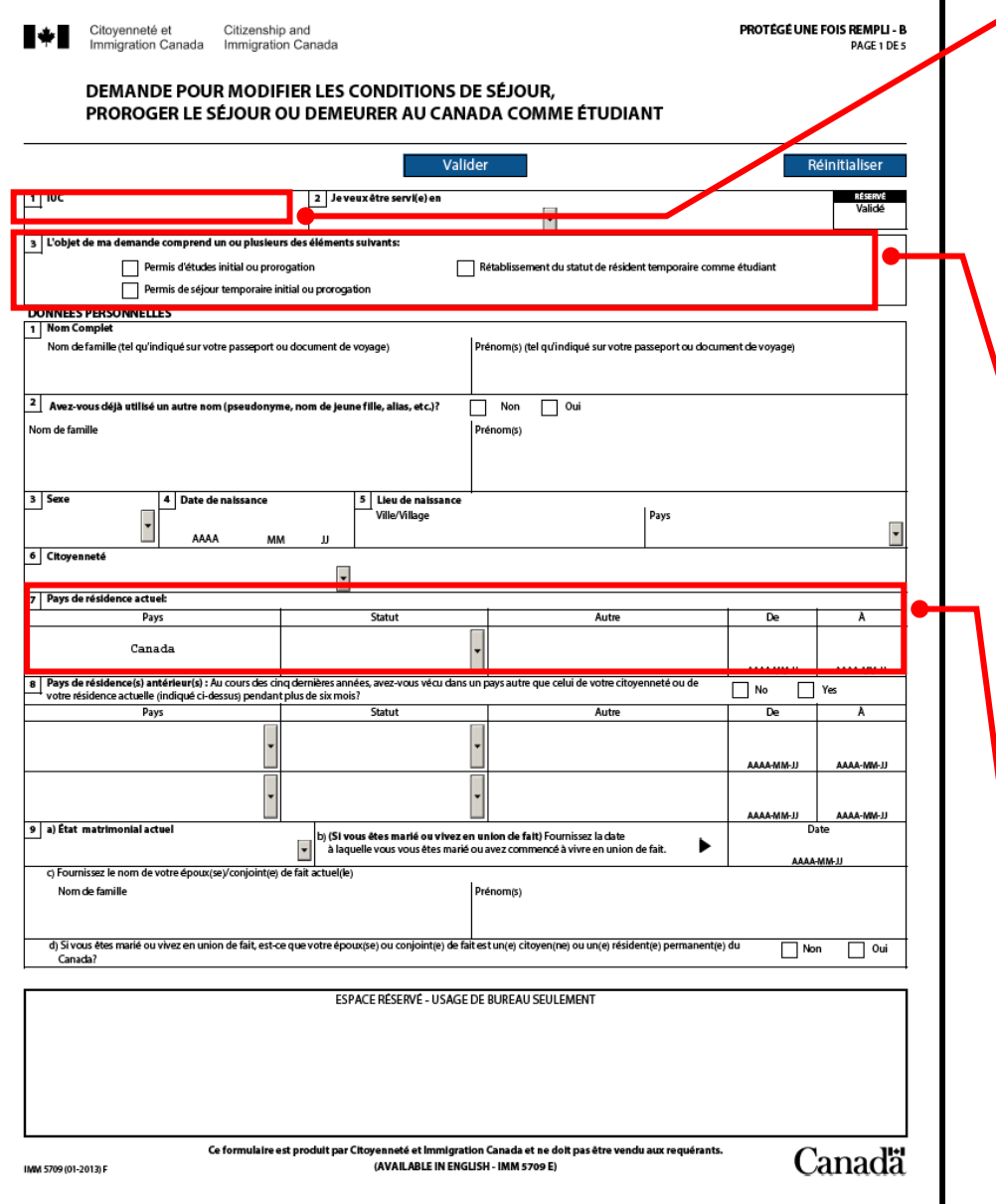

• *[IUC](#page-44-0)* : C'est l'*[ID-client](#page-44-0)* que vous retrouverez sur votre permis d'études actuel. Il peut apparaître sous la forme suivante 1234- 5678, mais doit être retranscrit dans le formulaire sans le trait d'union : 12345678.

**No II** Chronology JIMMIGRATIONE BB092 612 531 F909164211 CAN NADA TENT **EXEMPLAIRS** TE N.W.T. 01 JAN 197 **HALE** LIEDIT 15 MW CANADA

- **L'objet de ma demande comprend un ou plusieurs des éléments suivants :**
	- Pour les demandes de *[PÉ](#page-44-0)* **initial** ou de **renouvèlement** de *[PÉ](#page-44-0)*, vous devez cocher **Permis d'études initial ou prorogation**.
	- Vous ne devez **jamais** cocher **Permis de séjour temporaire initial ou prorogation**.
	- Si votre *[PÉ](#page-44-0)* est déjà expiré au moment où vous déposez votre demande et que vous déposez votre demande au Canada, vous devez cocher **Rétablissement de statut de résident temporaire comme étudiant,** et compléter les questions 2a) et 2c) de la page 4 du formulaire en conséquence. **Attention!** Si cela fait plus de 90 jours que votre statut est expiré, vous ne pouvez pas déposer une demande de rétablissement de statut. Vous devez quitter le Canada et déposer une nouvelle demande de *[PÉ](#page-44-0)* initial et ce, à partir de l'étranger.

#### • **Pays de résidence actuel :**

Si vous êtes au Canada au moment de déposer la demande, indiquez « Canada ». Pour les dates, indiquez la date de votre entrée au Canada et la date de fin de votre *[PÉ](#page-44-0)* actuel.

Document protégé sous licence @Creative<sub>ns</sub> 10 SO sous les conditions : Attribution (BY) / Pas d'utilisation commerciale (NC) / Partage dans les mêmes conditions (SA) / v.3.0 [détails complets] 1<sup>ère</sup> édition - 22 avril 2013. Les auteurs sont cités en page couverture. Adapté selon le modèle de Polytechnique Montréal.

**MORTHO PROTECE UNIT CONTROL** 612 531

> F909164211 EXEMPLAIRE

> > HALE

 $QQ$ CANADA

RRN92

**SOLUTION CONTROLLER SUPER COLLEGE COLLEGE COLLEGE COLLEGE COLLEGE COLLEGE COLLEGE COLLEGE COLLEGE COLLEGE COLLEGE COLLEGE COLLEGE COLLEGE COLLEGE COLLEGE COLLEGE COLLEGE COLLEGE COLLEGE COLLEGE COLLEGE COLLEGE COLLEGE COL** 

ARAB EMT  $5231 - 8649$ 

**JAN 1970** 

21TEN<br>Yanet

Formulaire **IMM5709 – Page 2** (Demande de PÉ présentée au Canada)

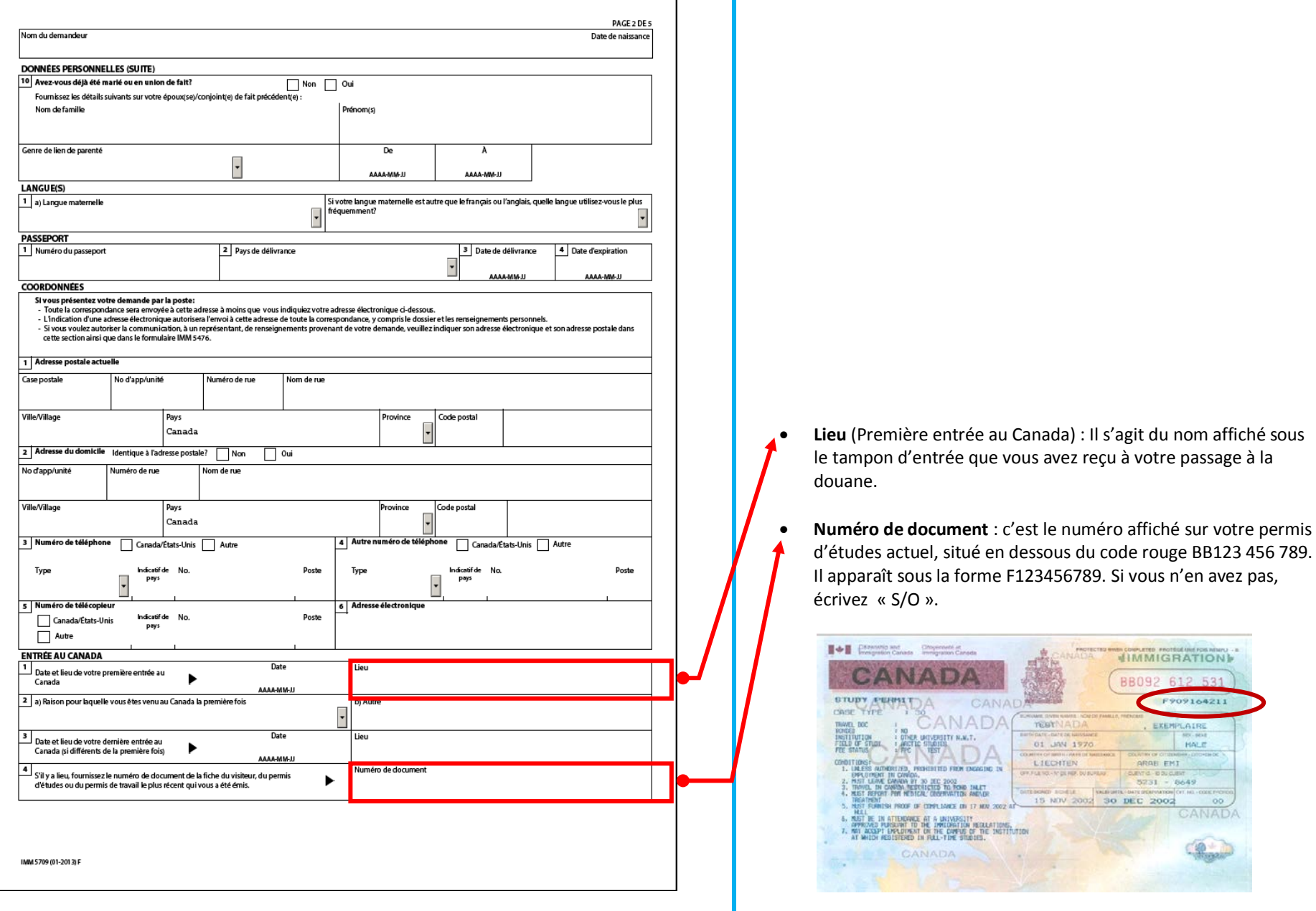

Document protégé sous licence @creative **@@**Sous les conditions : Attribution (BY) / Pas d'utilisation commerciale (NC) / Partage dans les mêmes conditions (SA) / v.3.0 [détails complets] 1<sup>ère</sup> édition - 22 avril 2013. Les auteurs sont cités en page couverture. Adapté selon le modèle de Polytechnique Montréal.

Formulaire **IMM5709 – Page 3** (Demande de PÉ présentée au Canada) • **6a)** Pour une demande conjointe *[PÉ](#page-44-0)* +*[PT-C30](#page-44-0)* ou *[PÉ](#page-44-0)* +*[PTHC](#page-44-0)*,

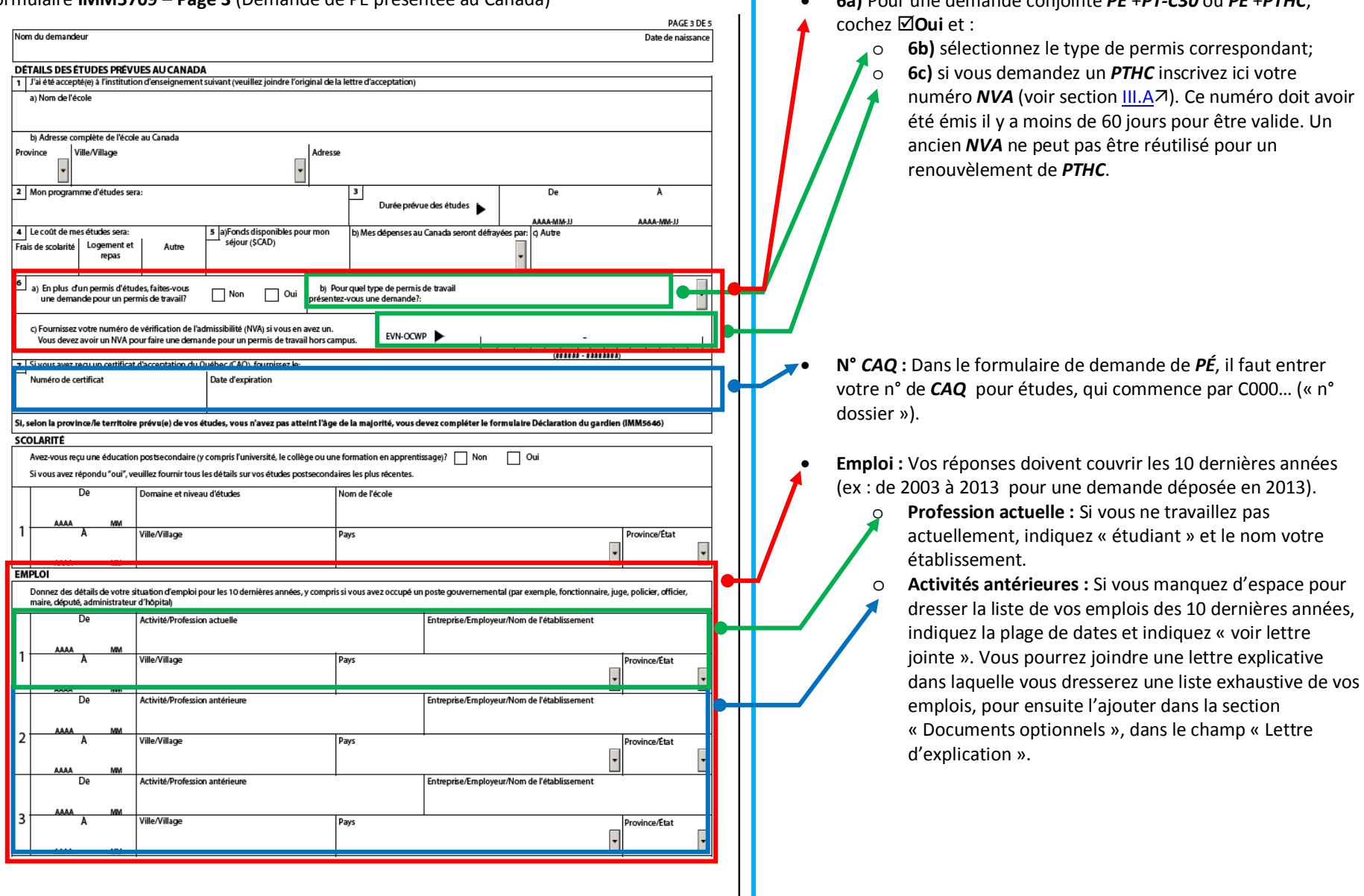

IMM 5709 (01-2013) F

Document protégé sous licence Ccreative **COO**sous les conditions : Attribution (BY) / Pas d'utilisation commerciale (NC) / Partage dans les mêmes conditions (SA) / v.3.0 [détails complets] 1<sup>ère</sup> édition - 22 avril 2013. Les auteurs sont cités en page couverture. Adapté selon le modèle de Polytechnique Montréal.

Formulaire **IMM5709 – Page 4** (Demande de PÉ présentée au Canada)

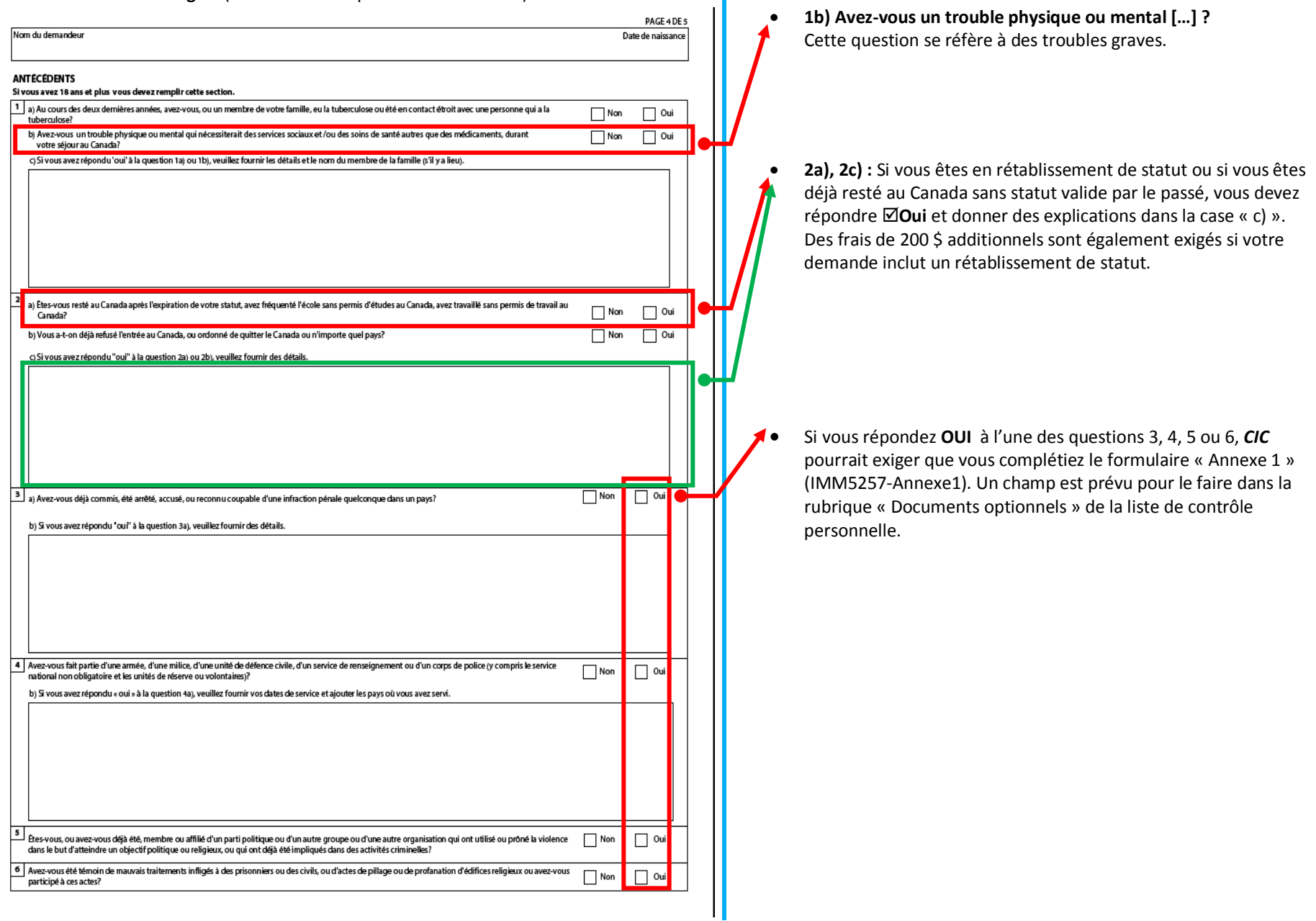

Document protégé sous licence Creative **COO**sous les conditions : Attribution (BY) / Pas d'utilisation commerciale (NC) / Partage dans les mêmes conditions (SA) / v.3.0 [détails complets] 1<sup>ère</sup> édition - 22 avril 2013. Les auteurs sont cités en page couverture. Adapté selon le modèle de Polytechnique Montréal.

#### Formulaire **IMM5709 – Page 5** (Demande de PÉ présentée au Canada)

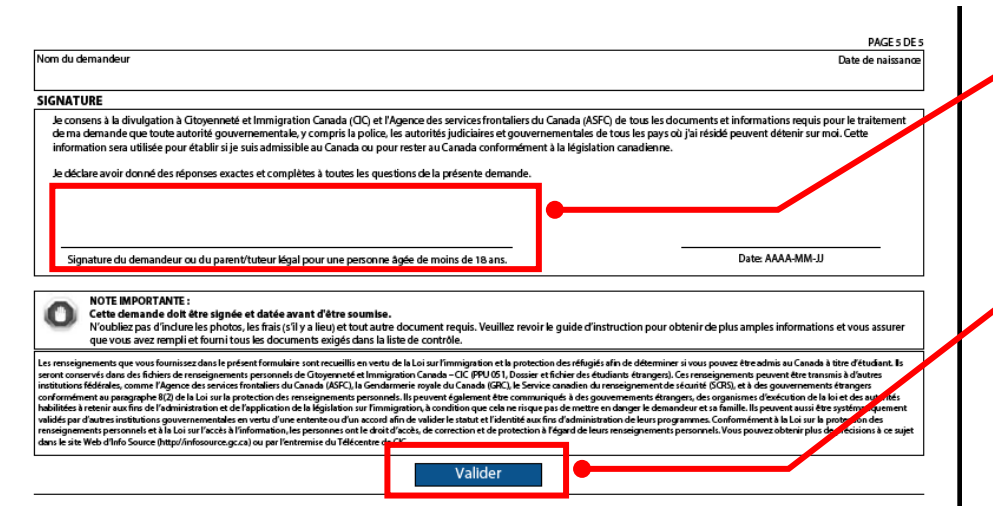

• **Signature :** Si vous soumettez le formulaire dans la demande en ligne, vous ne devez pas le signer (ni à la main en l'imprimant, ni en utilisant la fonction « Signature électronique » de Adobe Reader).

• *Valider* **:** Vous devez cliquer sur *Valider* une fois le formulaire complété. Cela ajoutera une page de codes-barres à votre formulaire. Attention! Si vous modifiez une réponse du formulaire, vous devez cliquer à nouveau sur *Valider*, car les codes-barres contiennent toutes vos réponses.

IMM 5709 (01-2013) F

Document protégé sous licence @Creative Sous les conditions : Attribution (BY) / Pas d'utilisation commerciale (NC) / Partage dans les mêmes conditions (SA) / v.3.0 [détails complets] 1<sup>ère</sup> édition - 22 avril 2013. Les auteurs sont cités en page couverture. Adapté selon le modèle de Polytechnique Montréal.

### <span id="page-32-0"></span>**III.D.4. IMM5710 – Demande de PT (PTHC, PT-C30, PTPD) présentée au Canada**

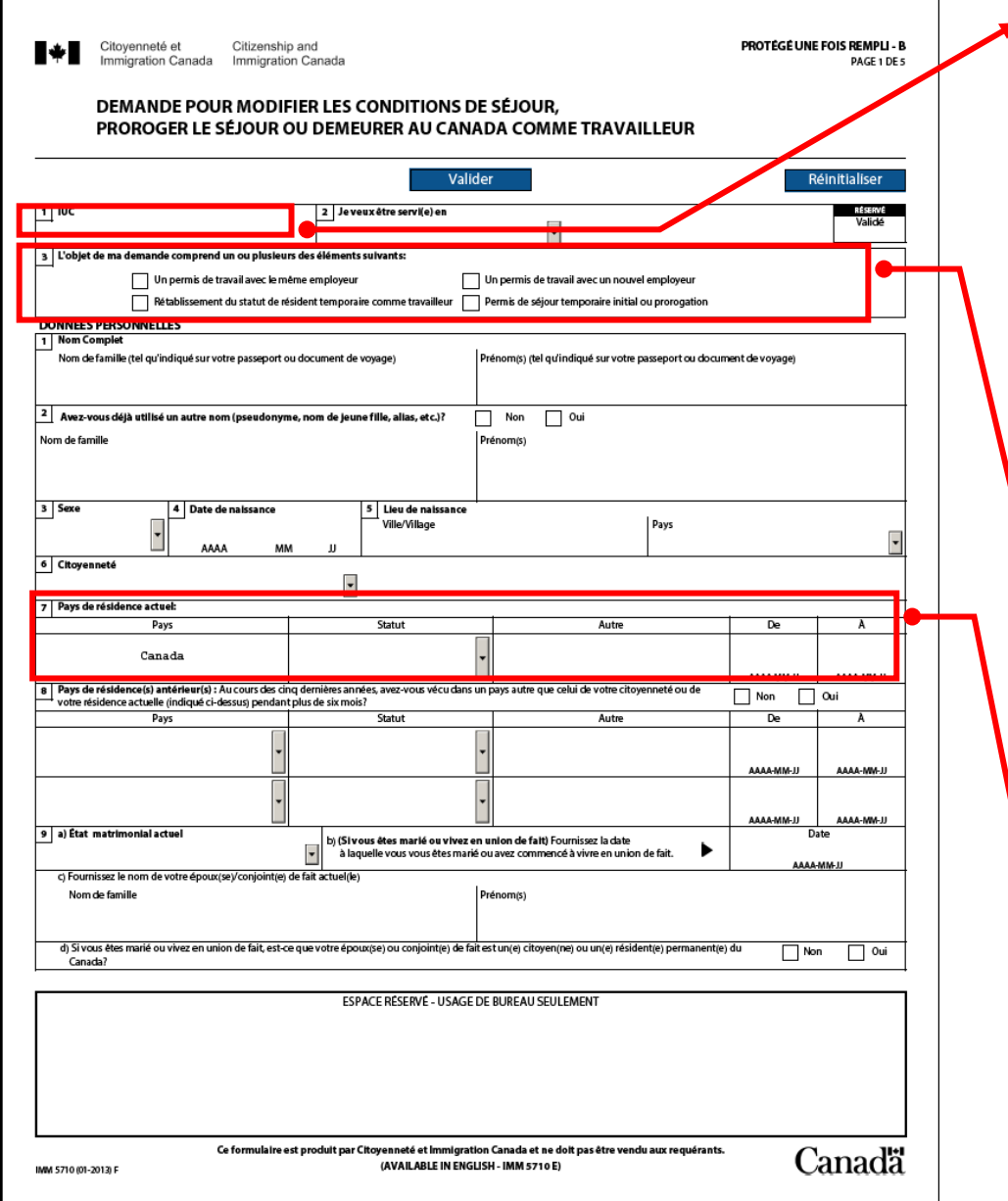

• *[IUC](#page-44-0)* **:** C'est l'*[ID-client](#page-44-0)* que vous retrouverez sur votre permis d'études actuel. Il peut apparaître sous la forme suivante 1234-5678, mais doit être retranscrit dans le formulaire sans le trait d'union : 12345678.

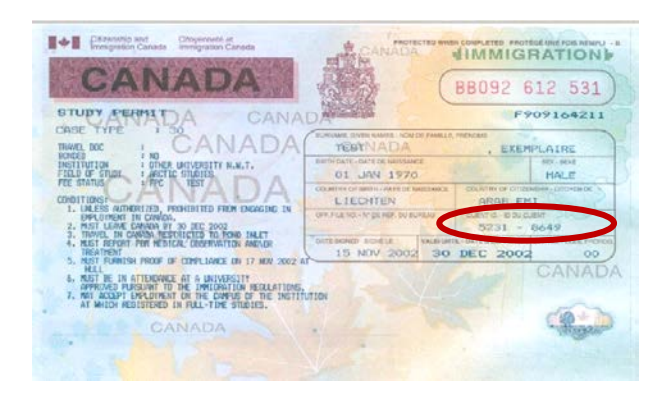

- L'objet de ma demande comprend un ou plusieurs des éléments suivants :
	- Cochez **Un permis de travail avec le même employeur** si vous avez déjà un *[PT](#page-44-0)* (hors campus, stage coop ou postdiplôme) et vous souhaitez le prolonger
	- Cochez **Un permis de travail avec un nouvel employeur** si c'est votre première demande de *[PTH](#page-44-0)C,*  de *PT-C30* ou de *PTPD.*

#### • **Pays de résidence actuel :**

Si vous êtes au Canada au moment de déposer la demande, indiquez **Canada**. Votre statut actuel devrait être étudiant. Précisez la date d'entrée au Canada et la date de fin de votre permis d'études actuel.

Document protégé sous licence @Creative Sous les conditions : Attribution (BY) / Pas d'utilisation commerciale (NC) / Partage dans les mêmes conditions (SA) / v.3.0 [détails complets] 1<sup>ère</sup> édition - 22 avril 2013. Les auteurs sont cités en page couverture. Adapté selon le modèle de Polytechnique Montréal.

Formulaire **IMM5710 – Page 2** (Demande de PT présentée au Canada)

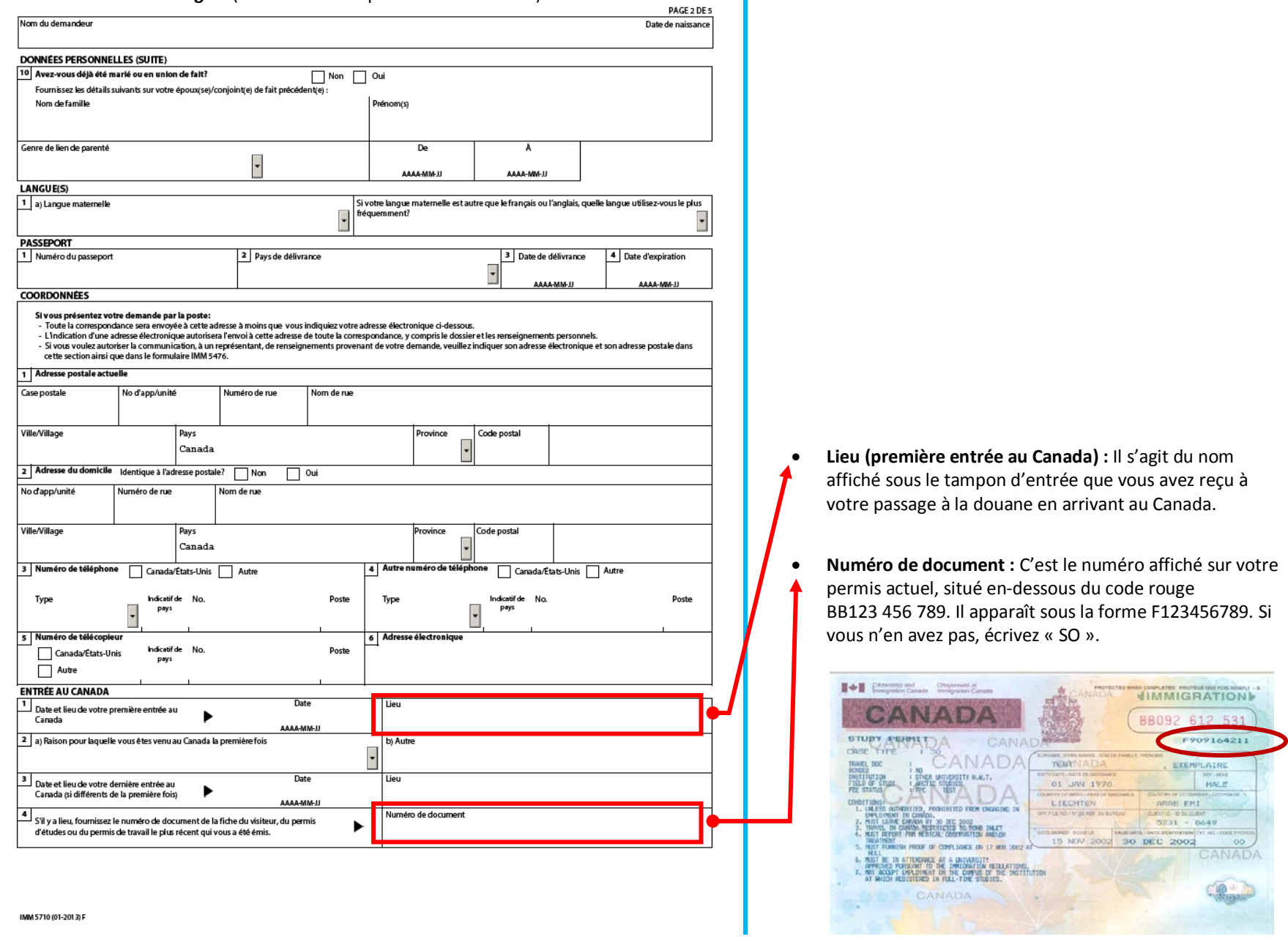

Document protégé sous licence Coreative **COO**sous les conditions : Attribution (BY) / Pas d'utilisation commerciale (NC) / Partage dans les mêmes conditions (SA) / v.3.0 [détails complets] 1<sup>ère</sup> édition - 22 avril 2013. Les auteurs sont cités en page couverture. Adapté selon le modèle de Polytechnique Montréal.

Formulaire **IMM5710 – Page 3** (Demande de PT présentée au Canada)

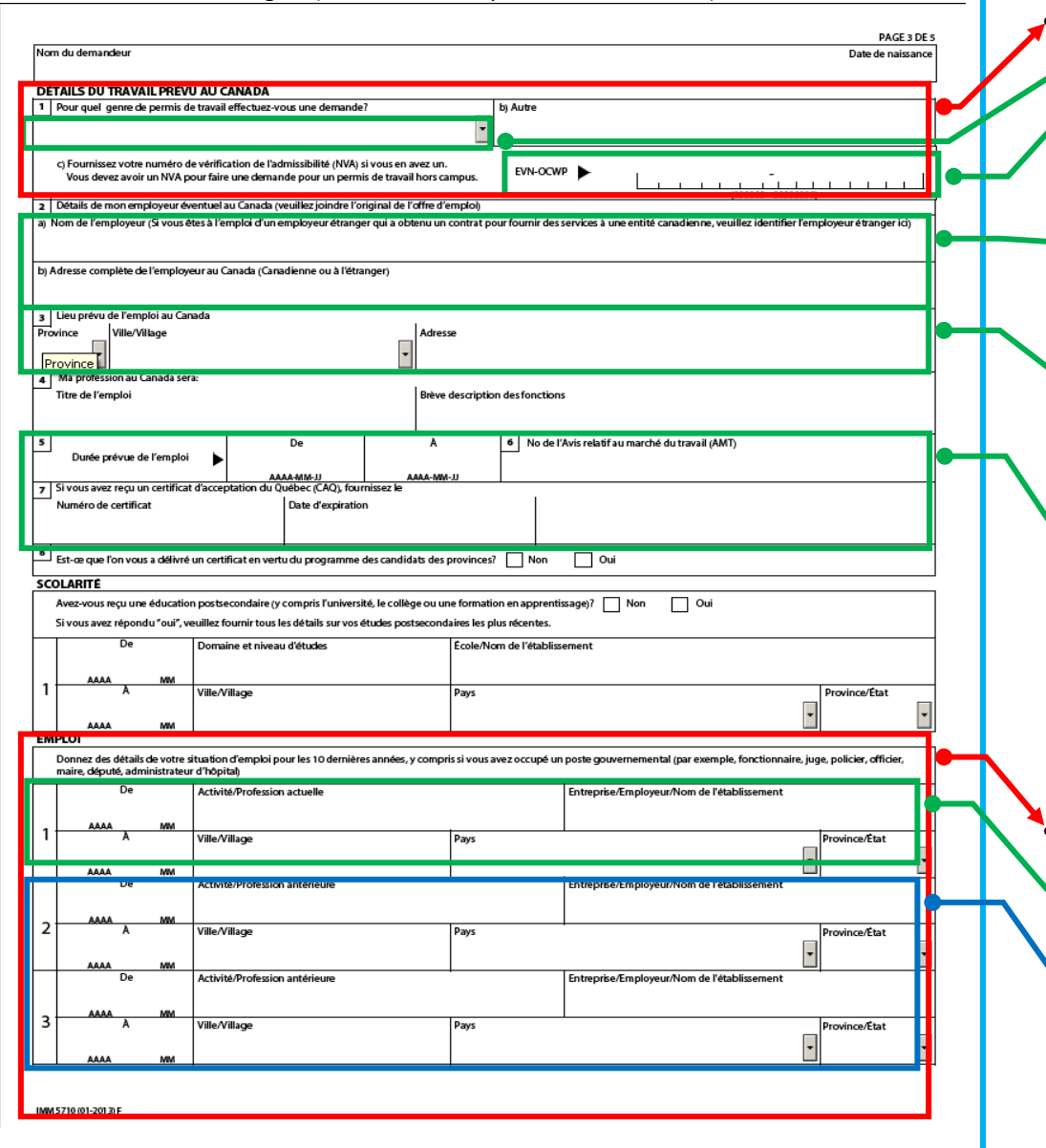

#### • **Détail du travail**

o **1)** Sélectionnez le type de permis correspondant. o **1c)** Si vous demandez un *[PTHC](#page-44-0)*, inscrivez ici votre numéro **[NVA](#page-44-0)** (section [III.A](#page-5-0)<sub>7</sub>). Ce numéro doit avoir été émis il y a moins de 60 jours pour être valide. Un ancien *[NVA](#page-44-0)* ne peut pas être réutilisé pour un renouvèlement de *[PTHC.](#page-44-0)*

- o **2a), 2b) Nom et adresse de l'employeur :** 
	- Pour un *PTHC* ou un *PTPD*, inscrivez « sans objet » à la place du nom et de l'adresse
	- Pour un **PT-C30**, inscrivez le nom et l'adresse de votre établissement d'enseignement
	- o **3) Lieu prévu de l'emploi :** Comme vous faites une demande de *[PT](#page-44-0)* ouvert, vous pouvez inscrire « sans objet » pour l'adresse du lieu d'emploi. Le formulaire vous force cependant à choisir une ville et une province : indiquez celles de votre établissement d'enseignement.
		- o **5), 6) et 7)** : La durée de l'emploi à inscrire se compte à partir de la date où vous présentez votre demande jusqu'à l'expiration de votre *[PÉ](#page-44-0)* pour le *PTHC* et le *PT-C30,* et jusqu'à la date de fin de période autorisée pour le *PTPD.* Vous n'avez pas besoin d'un numéro *[AMT](#page-44-0)*, ni de *CAQ* pour travail temporaire.

• **Emploi :** Vos réponses doivent couvrir les 10 dernières années (ex : de 2003 à 2013 pour une demande déposée en 2013).

- **O Profession actuelle** : Si vous ne travaillez pas actuellement, indiquez « étudiant » et le nom de votre établissement.
	- o **Activités antérieures** : Si vous manquez d'espace pour dresser la liste de vos emplois des 10 dernières années, indiquez la plage de dates et indiquez « voir lettre jointe ». Vous pourrez joindre une lettre explicative dans laquelle vous vous dresserez une liste exhaustive de vos emplois, pour ensuite l'ajouter dans la section « Documents optionnels », dans le champ « Lettre d'explication ».

Document protégé sous licence @Creative Sous les conditions : Attribution (BY) / Pas d'utilisation commerciale (NC) / Partage dans les mêmes conditions (SA) / v.3.0 [détails complets] 1<sup>ère</sup> édition - 22 avril 2013. Les auteurs sont cités en page couverture. Adapté selon le modèle de Polytechnique Montréal.

Formulaire **IMM5710 – Page 4** (Demande de PT présentée au Canada) PAGE 4 DE 5 Nom du demandeur Date de naissano **ANTÉCÉDENTS** Si vous avez 18 ans et plus vous devez remplir cette sectior • **Avez-vous un trouble physique ou mental […] ?** a) Au cours des deux dernières années, avez-vous, ou un membre de votre famille, eu la tuberculose ou été en contact étroit avec une personne qui a la  $\neg$  Non  $\Box$  Oui Cette question se réfère à des troubles graves. b) Avez-vous un trouble physique ou mental qui nécessiterait des services sociaux et/ou des soins de santé autres que des médicaments, durant  $\Box$  Non  $\Box$  Oui votre séjour au Canada? c) Si vous avez répondu 'oui' à la question 1a) ou 1b), veuillez fournir les détails et le nom du membre de la famille (s'il y a lieu) • Si vous êtes en rétablissement de statut ou si vous êtes déjà resté au Canada sans statut valide par le passé, vous devez répondre **Oui** et donner des explications dans la a) Ens-vous resté au Canada après l'expiration de votre statut, avez fréquenté l'école sans permis d'études au Canada, avez travaillé sans permis de travail au Canada?  $\Box$  Non Oui case « c) ». Des frais de 200 \$ additionnels sont b) Vous a-t-on déjà refusé l'entrée au Canada, ou ordonné de quitter le Canada ou n'importe quel pays?  $\n **Non**\n$  $\Box$  Oui également exigés si votre demande inclut un c) Si vous avez répondu "oui" à la question 2a) ou 2b), veuillez fournir des détails. rétablissement de statut. c) Si vous avez répondu "oui" à la question 2a) ou 2b), veuillez fournir des détails • Si vous répondez **Oui** à l'une des questions 3, 4, 5 ou 6, 3 |<br>a) Avez-vous déjà commis, été arrêté, accusé, ou reconnu coupable d'une infraction pénale quelconque dans un pays?  $\Box$  Non  $\Box$  Oui *[CIC](#page-44-0)* pourrait exiger que vous complétiez le formulaire b) Si vous avez répondu 'ou?' à la question 3a), veuillez fournir des détails « Annexe 1 » (IMM5257-Annexe1). Un champ est prévu pour le faire dans la rubrique « Documents optionnels » de la liste de contrôle personnelle. 4 Avez-vous fait partie d'une armée, d'une milice, d'une unité de défence civile, d'un service de renseignement ou d'un corps de police (y compris le service Non  $\Box$  Oui national non obligatoire et les unités de réserve ou volontaires) b) Si vous avez répondu « oui » à la question 4a), veuillez fournir vos dates de service et ajouter les pays où vous avez servi 5 et te vous, ou avez vous déjà été, membre ou affilié d'un parti politique ou d'un autre groupe ou d'une autre organisation qui ont utilisé ou prôné la violence  $\square$  Oui Non dans le but d'atteindre un objectif politique ou religieux, ou qui ont déjà été impliqués dans des activités crimine 6 Avez-vous été témoin de mauvais traitements infligés à des prisonniers ou des civils, ou d'actes de pillage ou de profanation d'édifices religieux ou avez-vous Non  $\Box$  Oui participé à ces actes? IMM 5710 (01-2013)

Document protégé sous licence @Creative Sous les conditions : Attribution (BY) / Pas d'utilisation commerciale (NC) / Partage dans les mêmes conditions (SA) / v.3.0 [détails complets] 1<sup>ère</sup> édition - 22 avril 2013. Les auteurs sont cités en page couverture. Adapté selon le modèle de Polytechnique Montréal.

#### Formulaire **IMM5710 – Page 5** (Demande de PT présentée au Canada)

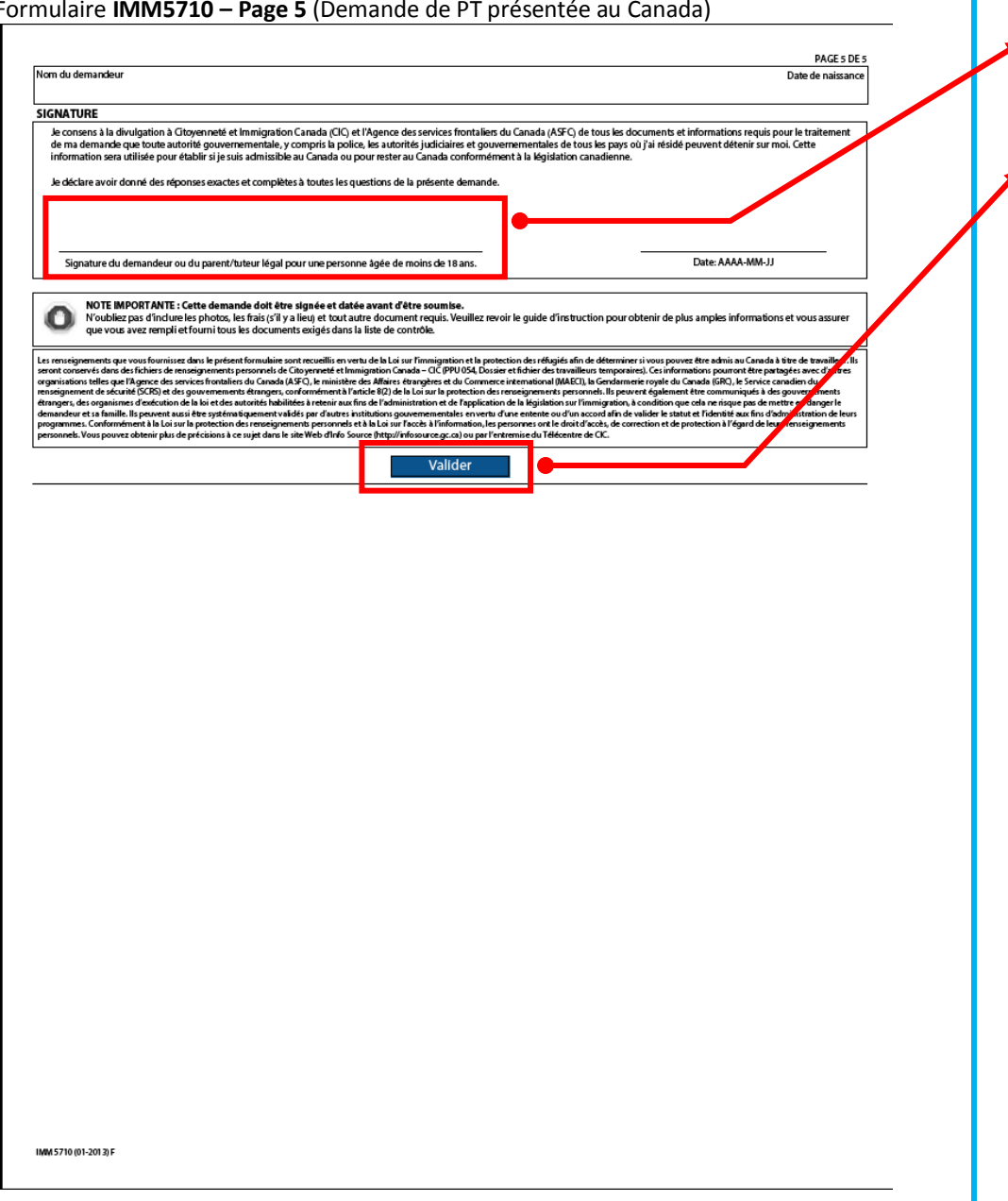

• **Signature :** Si vous soumettez le formulaire dans la demande en ligne, vous ne devez pas le signer (ni à la main en l'imprimant, ni en utilisant la fonction « Signature électronique » de Adobe Reader). • *Valider* **:** Vous devez cliquer sur *Valider* une fois le formulaire complété. Cela ajoutera une page de codesbarres à votre formulaire. Attention! Si vous modifiez une réponse du formulaire, vous devez cliquer à nouveau

sur *Valider*, car les codes-barres contiennent toutes vos

réponses**.**

<span id="page-36-0"></span>Document protégé sous licence @Creative Sous les conditions : Attribution (BY) / Pas d'utilisation commerciale (NC) / Partage dans les mêmes conditions (SA) / v.3.0 [détails complets] 1<sup>ère</sup> édition - 22 avril 2013. Les auteurs sont cités en page couverture. Adapté selon le modèle de Polytechnique Montréal.

### **III.D.5. IMM5257 – Demande de VRT présentée au Canada**

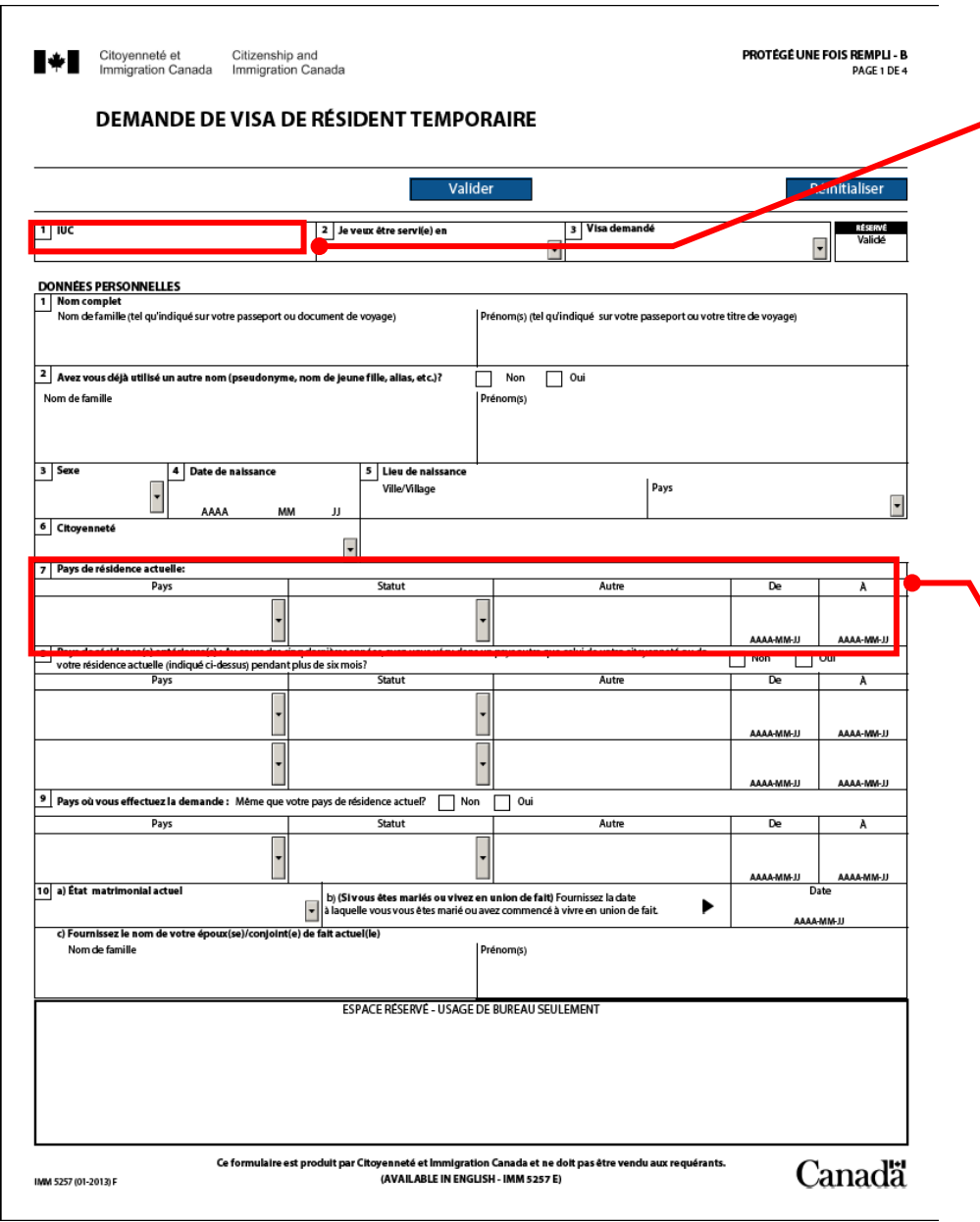

• *[IUC](#page-44-0)* : C'est l'*[ID-client](#page-44-0)* que vous retrouverez sur votre permis d'études actuel. Il peut apparaître sous la forme 1234-5678, mais doit être retranscrit dans le formulaire sans le trait d'union : 12345678.

■◆■ 信 **HIMMIGRATION** BB092 612 531 **STUP** F909164211 **CAN** NADA reat EXEMPLAIR  $R.W.T.$ HALE 01 JAN 197 LIEDITE  $15$  NOV 30 DEC CANADA

#### • **Pays de résidence actuel :**

- Si vous êtes au Canada au moment de déposer la demande, indiquez **Canada**. Votre statut actuel devrait être étudiant. Spécifiez la date d'entrée au Canada et la date de fin de votre permis d'études actuel.

Document protégé sous licence @Creative<sub>ns</sub> 10 SO sous les conditions : Attribution (BY) / Pas d'utilisation commerciale (NC) / Partage dans les mêmes conditions (SA) / v.3.0 [détails complets] 1<sup>ère</sup> édition - 22 avril 2013. Les auteurs sont cités en page couverture. Adapté selon le modèle de Polytechnique Montréal.

Formulaire **IMM5257 – Page 2** (Demande de VRT présentée au Canada)

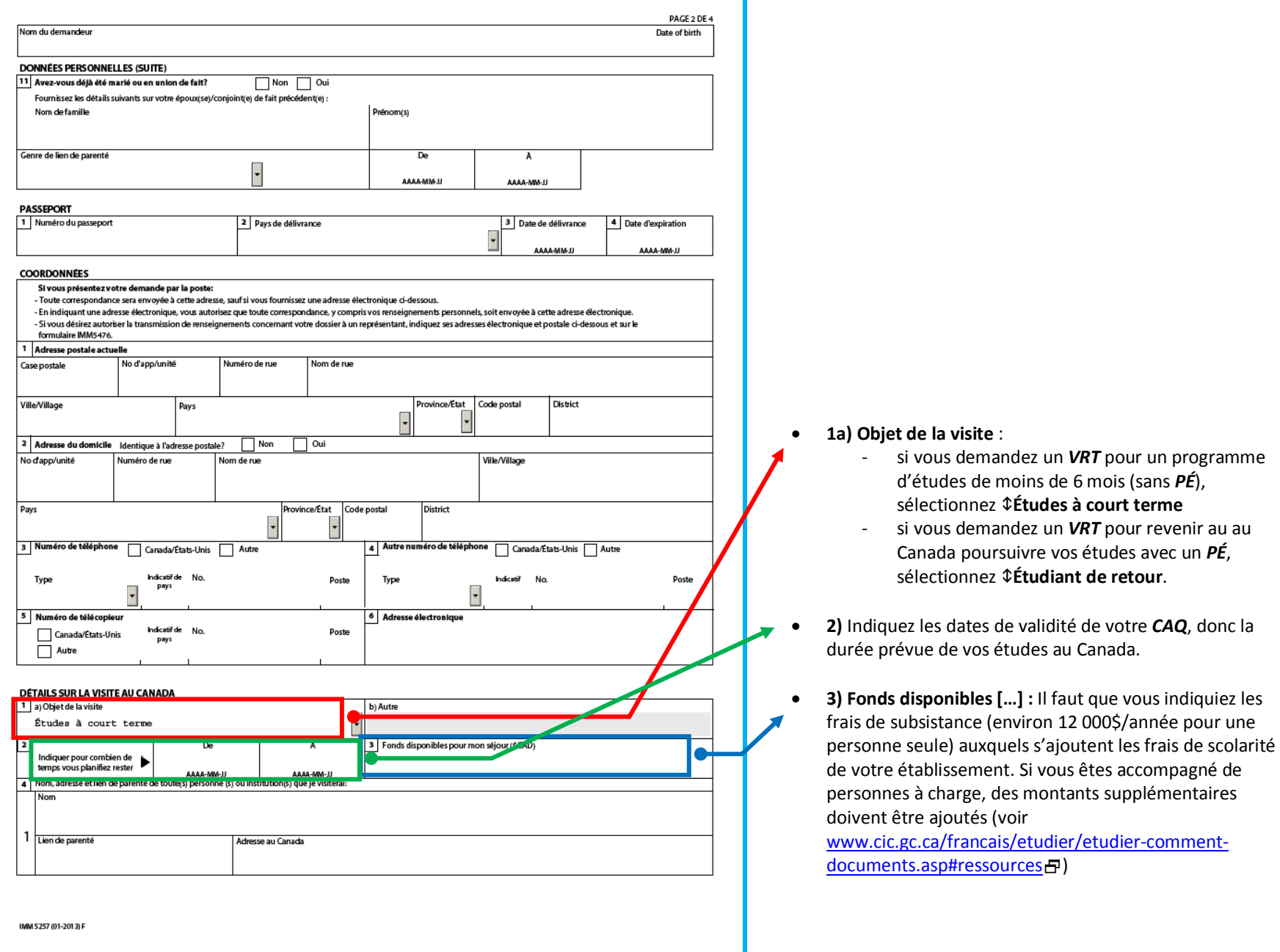

Document protégé sous licence Coreative **COO**sous les conditions : Attribution (BY) / Pas d'utilisation commerciale (NC) / Partage dans les mêmes conditions (SA) / v.3.0 [détails complets] 1<sup>ère</sup> édition - 22 avril 2013. Les auteurs sont cités en page couverture. Adapté selon le modèle de Polytechnique Montréal.

Formulaire **IMM5257 – Page 3** (Demande de VRT présentée au Canada)

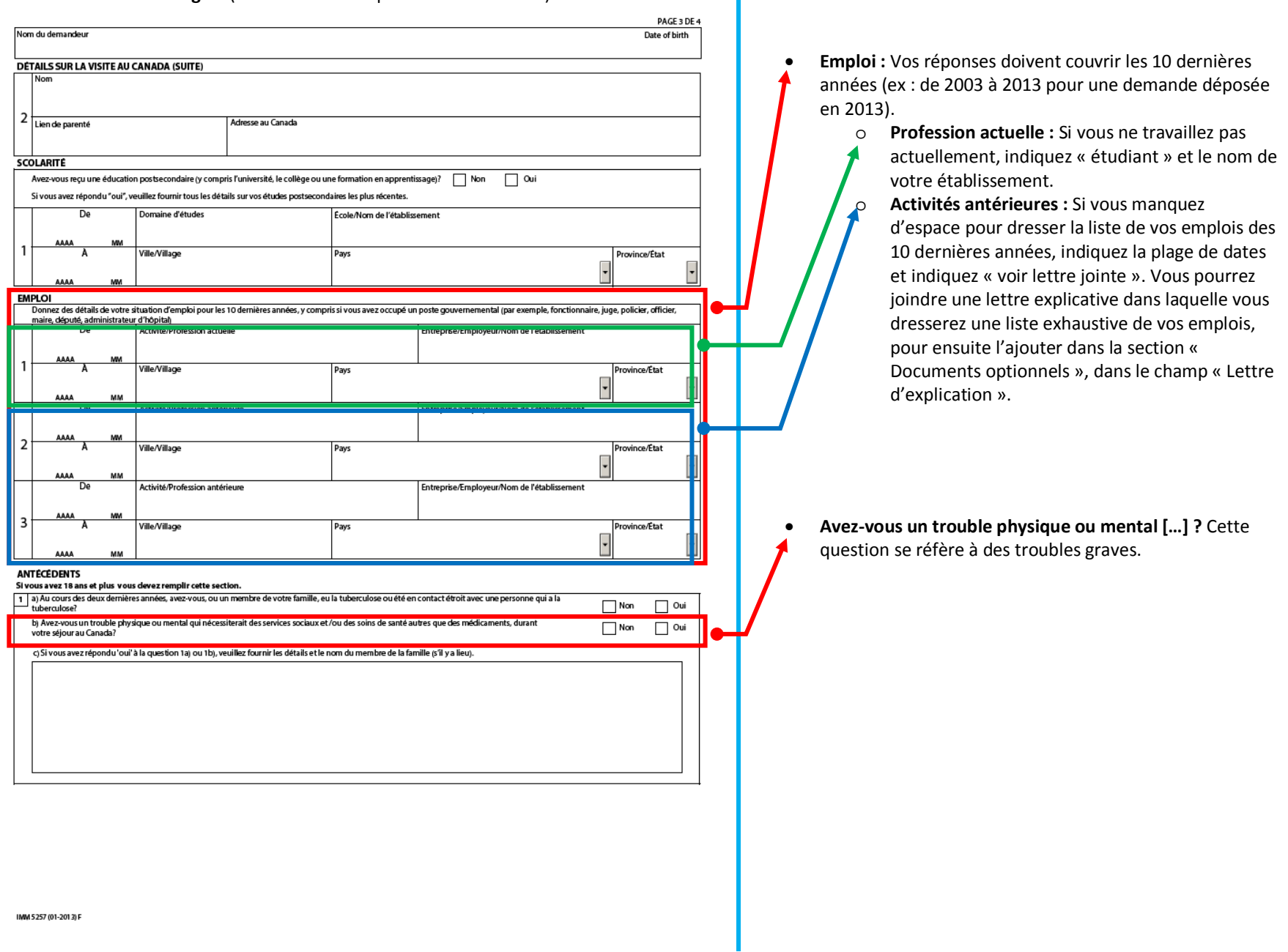

Document protégé sous licence Coreative **COO**sous les conditions : Attribution (BY) / Pas d'utilisation commerciale (NC) / Partage dans les mêmes conditions (SA) / v.3.0 [détails complets] 1<sup>ère</sup> édition - 22 avril 2013. Les auteurs sont cités en page couverture. Adapté selon le modèle de Polytechnique Montréal.

Formulaire **IMM5257 – Page 4** (Demande de VRT présentée au Canada)

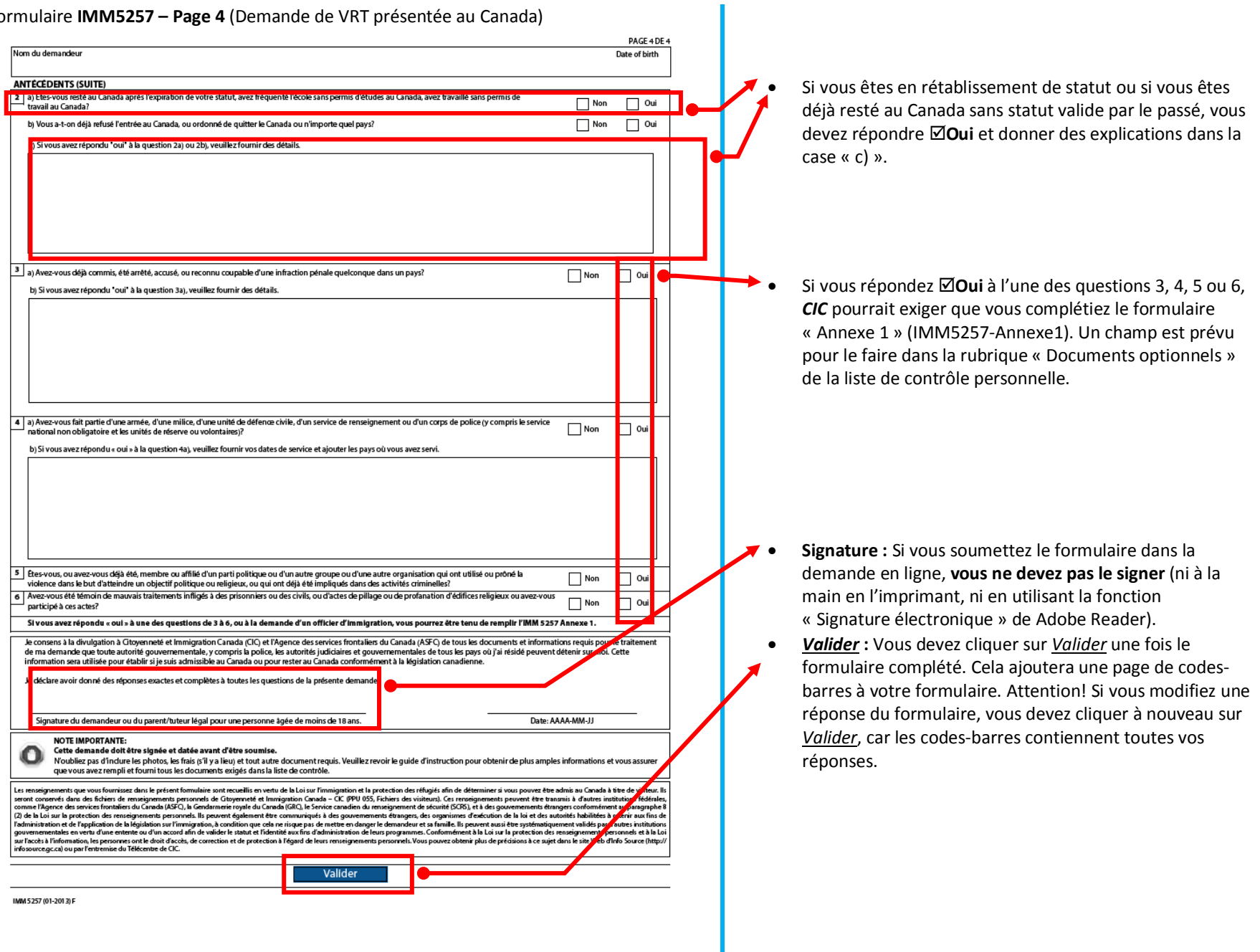

<span id="page-40-0"></span>Document protégé sous licence Creative **COO**sous les conditions : Attribution (BY) / Pas d'utilisation commerciale (NC) / Partage dans les mêmes conditions (SA) / v.3.0 [détails complets] 1<sup>ère</sup> édition - 22 avril 2013. Les auteurs sont cités en page couverture. Adapté selon le modèle de Polytechnique Montréal.

### III. E. SOUMETTRE LA DEMANDE

#### **III.E.1. Téléversement des documents**

- Vous devez téléverser (« *upload »*) chaque formulaire et document demandé. Vous ne pourrez pas avancer à la prochaine étape avant d'avoir téléversé tous les formulaires et documents demandés.
- Pour le *[CAQ](#page-44-0)*, vous pouvez joindre la lettre de confirmation attestant que vous avez reçu votre *[CAQ](#page-44-0)*, lettre qui est disponible dans votre dossier de *[CAQ](#page-44-0)* en ligne si vous avez fait votre demande de *[CAQ](#page-44-0)* en ligne. Ainsi, vous n'avez pas à attendre l'original du *[CAQ](#page-44-0)* (document à bandes grises horizontales reçu par la poste) pour faire votre demande de permis d'études. Vous trouverez des exemples ci-contre.
- Vous devez placer toutes les pages de chaque type de document dans un fichier unique. Par exemple, si on vous demande de fournir plusieurs pages de votre passeport, vous devez numériser et enregistrer toutes les pages dans un seul fichier. Une des façons faciles d'y arriver est de placer toutes les images dans un document .doc en utilisant par exemple Microsoft Word, OpenOffice ou LibreOffice (libre et gratuit).

#### **Consignes pour le téléversement des formulaires IMMxxxx :**

- 1- Les formulaires IMMxxxx n'ont pas besoin d'être signés à la main quand ils sont transmis électroniquement. On vous demandera de fournir une signature électronique lorsque vous aurez rempli et téléversé les documents sur le serveur de *[CIC](#page-44-0)*.
- 2- Validez le document si demandé (bouton bleu *Valider* à la fin de la demande). Une page de codes-barres s'ajoutera au formulaire après sa validation.
- 3- Enregistrez-le directement sur votre ordinateur.
- 4- Joignez-le ensuite à votre demande en le téléversant dans votre demande en ligne.
- 5- Une fois le téléversement complété, le serveur de MonCIC analysera vos réponses afin de voir si elles correspondent avec les réponses que vous avez fournies dans les questions de l'assistant « Venir au Canada ». Si un message d'erreur apparaît, cela signifie que vous avez soit :
	- à corriger des réponses aux questions de l'assistant « Venir au Canada » (pour ce faire, retournez à l'étape précédente et choisissez *Modifier mes réponses* comme le montre l'image ci-contre et référez-vous à la section [III.C](#page-10-0)7) ;
	- à corriger votre formulaire de demande PDF (voir section  $III.DZ$  $III.DZ$ ).

<span id="page-41-0"></span>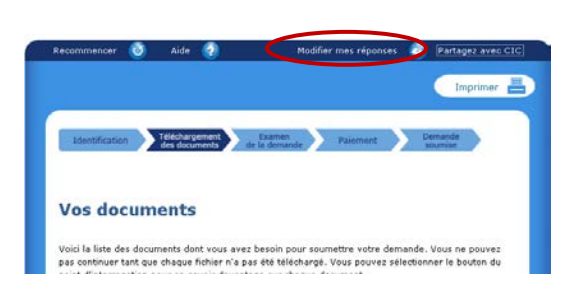

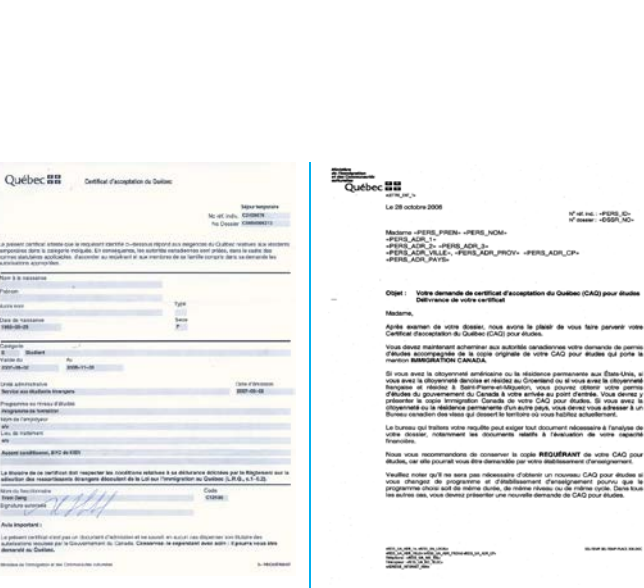

*Exemple de CAQ original Exemple de lettre de confirmation du CAQ* 

**f** de votre CAQ pou<br>re d'enseignement. ; CAQ pour enuove si<br>ment pourvu que le<br>virne cycle, Dans kuus

Document protégé sous licence @Creative 6 00 Sous les conditions : Attribution (BY) / Pas d'utilisation commerciale (NC) / Partage dans les mêmes conditions (SA) / v.3.0 [détails complets] 1<sup>ère</sup> édition - 22 avril 2013. Les auteurs sont cités en page couverture. Adapté selon le modèle de Polytechnique Montréal.

### III.E.2. Signature électronique

Lorsque que vous aurez complété le téléversement de vos documents, on vous demandera de signer votre demande de façon électronique, c'est-à-dire en acceptant les conditions reliées à la demande en ligne et ce, en fournissant vos nom et prénom, ainsi qu'en répondant à une de vos questions secrètes. Bien lire les conditions avant d'accepter.

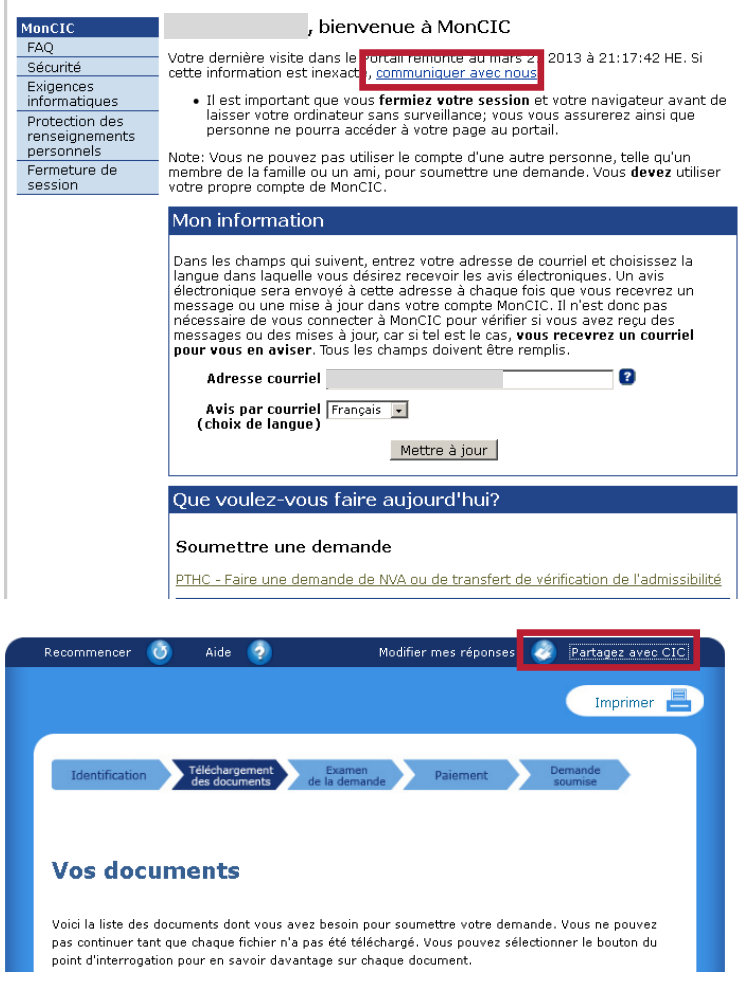

Attention! Vous devez entrer votre nom avec une orthographe identique tout au long de la procédure. L'épellation de votre nom doit donc être identique :

- dans les formulaires PDF;
- dans la page de signature électronique;

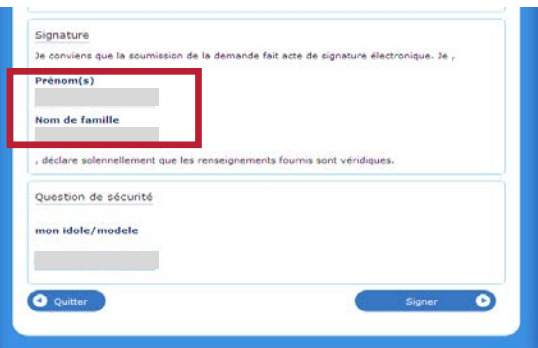

- pour ceux ayant déjà un dossier chez *[CIC](#page-44-0)* avec un n°*[IUC](#page-44-0)*, votre nom doit être identique au nom figurant dans votre dossier *[CIC](#page-44-0)*. Les accents et les cédilles sont pris en compte. Si votre nom a été écourté sur votre *[PÉ](#page-44-0)*, vous pouvez essayer d'entrer soit la version écourtée, soit la version complète. Le système vous signalera une erreur si vous n'avez pas entré la bonne version de votre nom. Si vous ne savez pas de quelle façon votre nom est orthographié dans votre dossier *[CIC](#page-44-0)* :
	- consultez votre permis d'études;
	- téléphonez à *[CIC](#page-44-0)* au 1-888-242-2100
	- utilisez la fonction *Communiquer avec nous* ou *Partagez ave[c CIC](#page-44-0)* apparaissant dans l'application de demande en ligne. (voir ci-contre)
	- essayez de démarrer une demande de *NVA* [\(III.A](#page-5-0)<sub>7</sub>) pour regarder les informations qui apparaissent dans votre dossier à la question identifiée par un « C ».

Document protégé sous licence @Creative<sub>ns</sub> 10 SO sous les conditions : Attribution (BY) / Pas d'utilisation commerciale (NC) / Partage dans les mêmes conditions (SA) / v.3.0 [détails complets] 1<sup>ère</sup> édition - 22 avril 2013. Les auteurs sont cités en page couverture. Adapté selon le modèle de Polytechnique Montréal.

### <span id="page-43-0"></span>**III.E.3. Paiement**

**C**

Après avoir signé électroniquement votre demande en ligne, on vous demandera d'acquitter les frais requis; ils doivent être payés en ligne au moyen d'une carte de crédit. Vous devrez fournir les renseignements relatifs à votre carte de crédit pour effectuer le paiement.

- Sont **acceptées** :
	- o les cartes de crédit Visa, MasterCard, American Express (la carte peut appartenir à quelqu'un d'autre);
	- o les cartes de crédit prépayées Visa ou MasterCard (disponibles notamment dans les pharmacies)
- Ne sont **pas acceptés** :
	- o les cartes de débit (ex : Interac) et les cartes de crédit-débit (ex : Visa Debit).
	- o Les reçus de paiement IMM5401 de *CIC* (incluant la version PDF obtenue par paiement en ligne). Si vous avez payé un reçu IMM5401 par erreur, vous pouvez en demander le remboursement (voi[r http://www.cic.gc.ca/francais/centre-aide/reponse.asp?q=619&t=4](http://www.cic.gc.ca/francais/centre-aide/reponse.asp?q=619&t=4) $\text{F}$ ).

### <span id="page-43-1"></span>**III.E.4. Vérification de la transmission de la demande**

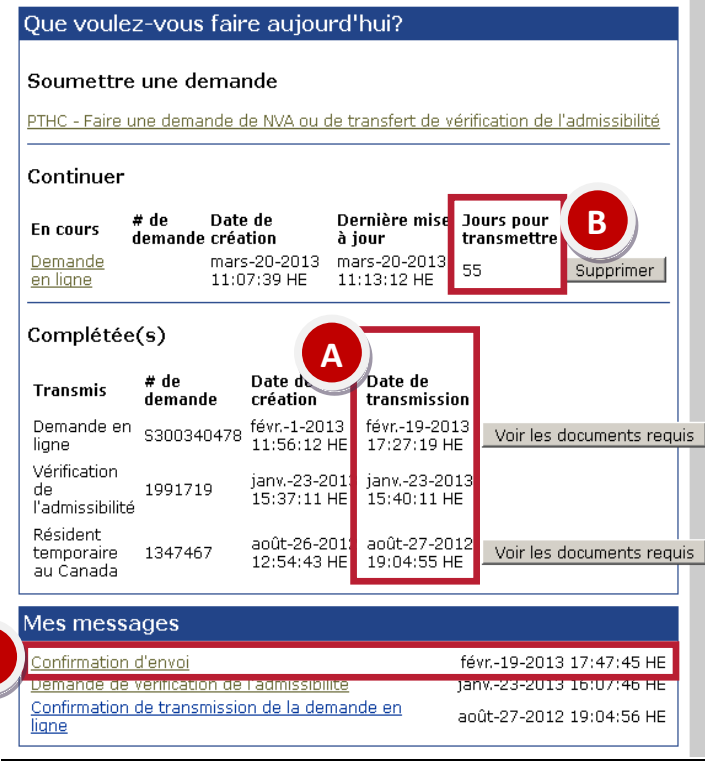

Une fois que vous aurez acquitté les frais, votre demande en ligne sera automatiquement transmise à Citoyenneté et Immigration Canada (*[CIC](#page-44-0)*), et une page de confirmation s'affichera. Nous vous suggérons d'imprimer cette page pour la conserver dans vos dossiers. Ceci vous servira de reçu.

- A. Vous pourrez retourner dans « MonCIC » et voir la date et l'heure à laquelle votre demande a été transmise.
- B. Si un nombre apparaît face à votre demande sous l'inscription « Jours pour transmettre » dans le menu principal de MonCIC (rubrique « Que voulez-vous faire aujourd'hui ? »), votre demande n'a pas été transmise.
- C. Vous y verrez aussi les communications de *[CIC](#page-44-0)* par rapport à votre dossier. Consultez régulièrement votre compte MonCIC pour suivre l'évolution de votre dossier.

Document protégé sous licence @Creative<sub>ns</sub> 10 SO sous les conditions : Attribution (BY) / Pas d'utilisation commerciale (NC) / Partage dans les mêmes conditions (SA) / v.3.0 [détails complets] 1<sup>ère</sup> édition - 22 avril 2013. Les auteurs sont cités en page couverture. Adapté selon le modèle de Polytechnique Montréal.

Ce document n'a pas de valeur légale et n'est qu'une synthèse des procédures à suivre, établie au meilleur de nos connaissances à la date de rédaction. Des changements pourraient survenir à tout moment sans préavis. **Les lois et règlements du Québec et du Canada, ainsi que les sites Internet du MICC et de CIC ont préséance sur ce document.**

## <span id="page-44-0"></span>IV. GLOSSAIRE

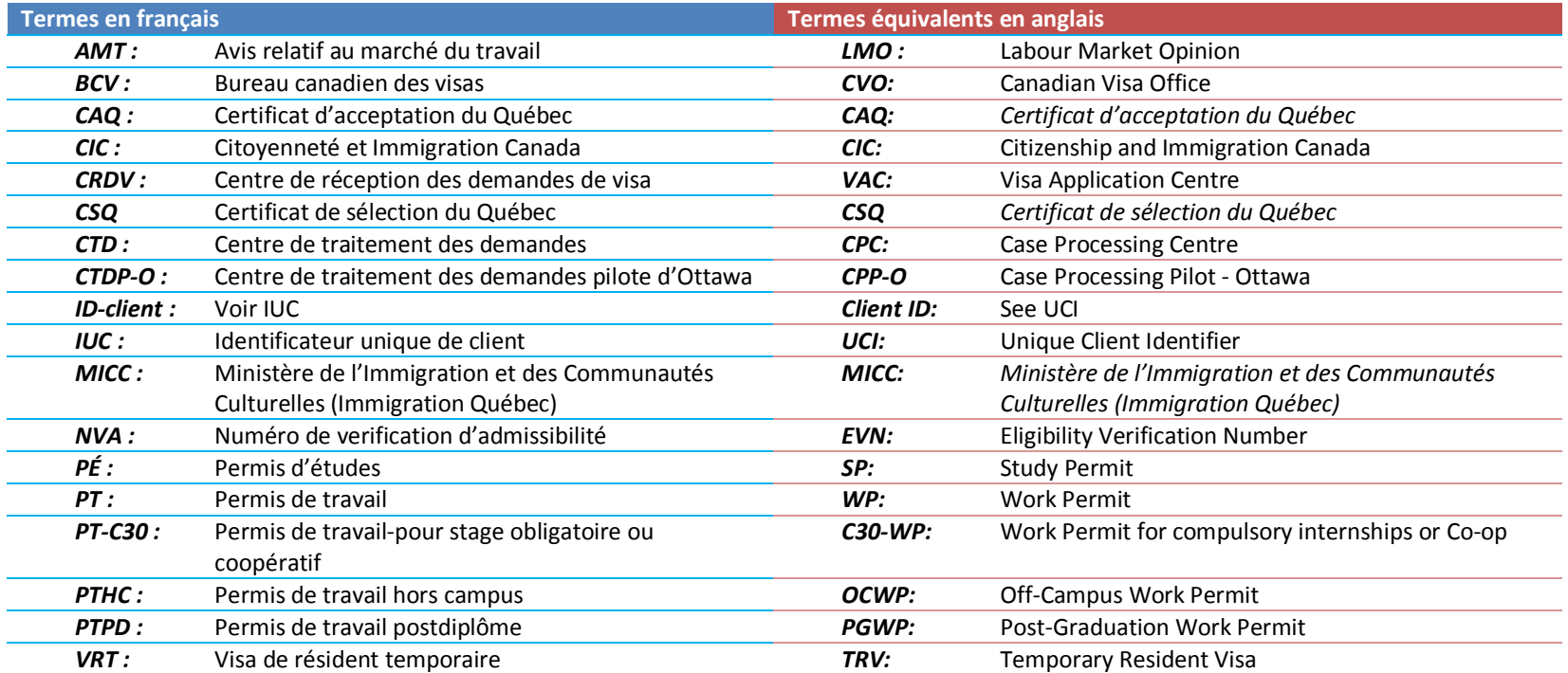

Document protégé sous licence Coreativens  $\bigcirc$  SO sous les conditions : Attribution (BY) / Pas d'utilisation commerciale (NC) / Partage dans les mêmes conditions (SA) / v.3.0 [détails complets] 1<sup>ère</sup> édition - 22 avril 2013. Les auteurs sont cités en page couverture. Adapté selon le modèle de Polytechnique Montréal.

Ce document n'a pas de valeur légale et n'est qu'une synthèse des procédures à suivre, établie au meilleur de nos connaissances à la date de rédaction. Des changements pourraient survenir à tout moment sans préavis. **Les lois et règlements du Québec et du Canada, ainsi que les sites Internet du MICC et de CIC ont préséance sur ce document.**